# **7 Validação dos Modelos e Simulações**

 $\acute{E}$  comum que todos os modelos de veículos tenham início no modelo de  $\frac{1}{4}$ de veículo, que funciona como um teste tanto para o equacionamento quanto para a implementação. Neste caso o modelo matemático da geometria da suspensão é o que pode ser a maior fonte de erros, tendo em vista a quantidade de campos vinculados à estrutura de junção. Assim, antes de iniciar o modelo de ¼ de veículo, o primeiro teste é o da dinâmica da suspensão somente.

A fim de validar o equacionamento do sistema, o programa visualNastran 4D, versão 2001, da MSC.Software (www.mscsoftware.com/), é utilizado como base de comparação. Este programa é mais voltado para a simulação de sistemas mecânicos deformáveis, e usa a formulação do Método dos Elementos Finitos para resolvê-los, porém é possível também utilizá-lo para simular a dinâmica de sistemas multicorpos rígidos.

Em apoio ao modelo, utiliza-se o programa Solid Works, da Solid Works Corporation (www.solidworks.com), para a construção do sistema físico baseado em dimensões das peças das suspensões encontradas na literatura ([51], [55] a [60] e [94]). O visualNastran 4D aceita arquivos exportados pelo Solid Works, e qualquer modificação no desenho do sistema pode ser transferida para seu ambiente de simulação.

Depois de exportado, é preciso adequar os vínculos do modelo. O Solid Works é um programa CAD em que os vínculos existentes no modelo são criados por meio de concordância de planos ou superfícies (planas ou não), paralelismo entre planos, condições de tangência entre superfícies e entre planos e superfícies, ou seja, são vínculos geométricos. No visualNastran 4D os corpos são vinculados por meio de juntas, ou pares cinemáticos. Assim, em muitos casos, uma única junta substitui dois ou três vínculos geométricos do Solid Works. Os parâmetros dos modelos seguem o que é descrito na literatura específica ([51], [55] a [60] e [94]), e são relacionados na Tabela 7 (chassi), na Tabela 8 (semi-eixo oscilante) e Tabela 9 (braços sobrepostos). A Figura 88, refere-se à Tabela 7, a Figura 89 à Tabela 8, e a Figura 90 à Tabela 9.

| Parâmetro                                           | Valor                                                                                                    |
|-----------------------------------------------------|----------------------------------------------------------------------------------------------------|
| Massa do chassi                                     | 500kg                                                                                                    |
| Angulo $\rho_1$                                     | $115^{\circ}$                                                                                             |
| Angulo $\rho_2$                                     | $110^{\circ}$                                                                                             |
| Comprimento $r_3$ (distâncias EL e WK)              | 0,615m                                                                                                    |
| Comprimento $r_9$ (distâncias EJ e WI)              | 0,575m                                                                                                    |
| Coordenadas do ponto E em relação ao ponto C        | $C_{CFF}^{c} = [-0.265 - 0.300]^{T}$                                                                      |
| Coordenadas do ponto W em relação ao ponto C        | $c_{c}^{c} r_{w} = [0, 265 \quad -0, 300]^{T}$                                                            |
| Coordenadas do ponto L em relação ao ponto C        | $\left[ c r_L = c r_E + \left  \frac{r_3 \cos \rho_1}{r_3 \sin \rho_1} \right  \right]$                   |
| Coordenadas do ponto K em relação ao ponto C        | $c^c r_K = c^c r_W + \left  \frac{r_3 \cos(\pi - \rho_1)}{r_3 \cos(\pi - \rho_1)} \right $                |
| Coordenadas do ponto <b>J</b> em relação ao ponto C | $\left[\frac{c}{c}r_J = \frac{c}{c}r_E + \left \frac{r_9 \cos \rho_2}{r_9 \sin \rho_2}\right \right]$     |
| Coordenadas do ponto I em relação ao ponto C        | $\left[ c^c r_1 = c^c r_W + \left  \frac{r_9 \cos(\pi - \rho_2)}{r_9 \sin(\pi - \rho_1)} \right  \right]$ |

Tabela 7 – Parâmetros do chassi do modelo de ½ veículo plano.

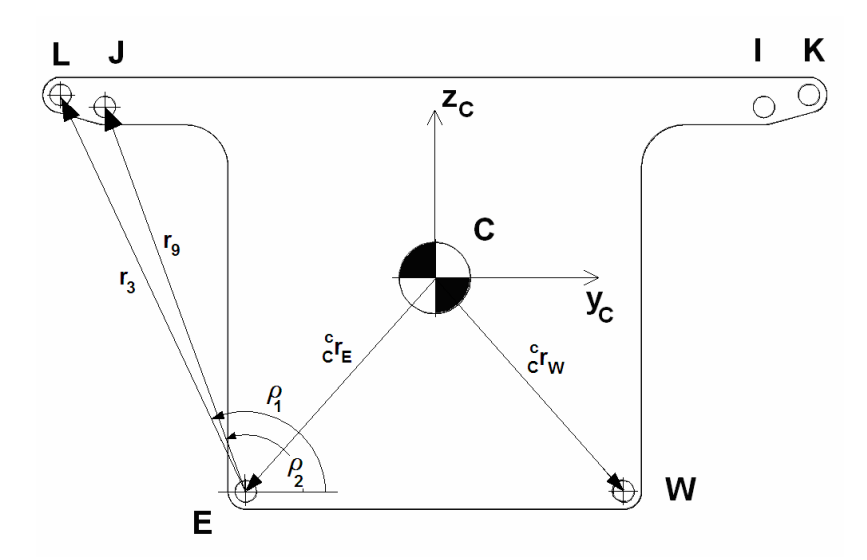

Figura 88 – Parâmetros do chassi (simétrico).

| Parâmetro                                        | <b>Valor</b>                |
|--------------------------------------------------|-----------------------------|
| Comprimento $r_1$ (dist. entre os pontos E e D)  | 0,320m                      |
| Comprimento $r_2$ (soma das dist. DA e BL)       | 0,365m                      |
| Comprimento $r_4$ (dist. entre os pontos E e G)  | 0,43212m                    |
| Comprimento livre da mola                        | 0,400m                      |
| Variação do comprimento de trabalho da mola      | $0,170m < \beta_1 < 0,220m$ |
| Aro da roda                                      | 14" (0,3556m)               |
| Largura da banda de rodagem                      | 0,185m                      |
| Perfil do pneu                                   | 65                          |
| Comprimento livre do pneu                        | 0,12025m                    |
| Comprimento sólido do pneu (arbitrado)           | 0,012025m                   |
| Constante de rigidez da mola da suspensão ([56]) | 16.000N/m                   |
| Constante de rigidez do pneu ([56])              | 160.000N/m                  |
| Constante de amortecimento da suspensão ([56])   | 980Ns/m                     |
| Constante de amortecimento do pneu ([56])        | 100Ns/m                     |

Tabela 8 – Parâmetros da suspensão semi-eixo oscilante e seu pneu.

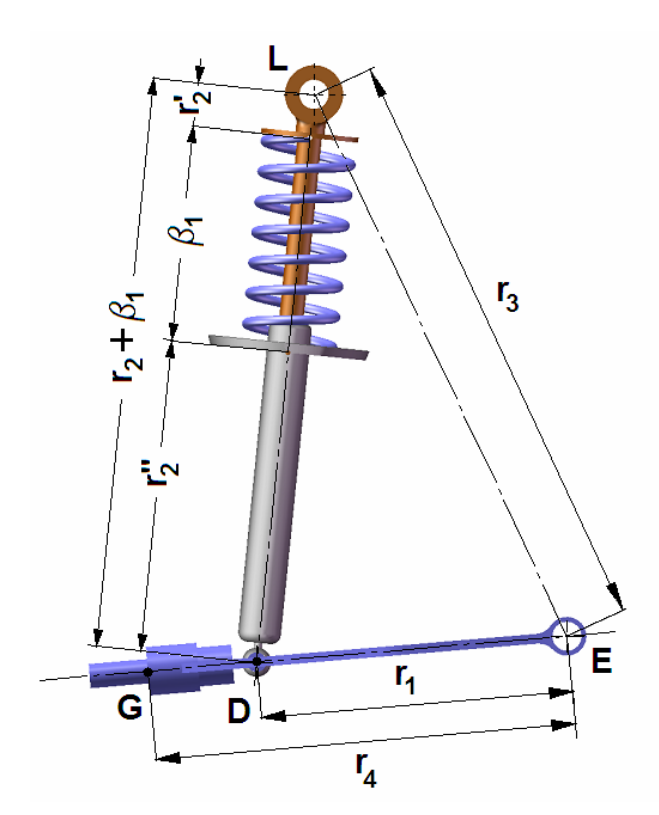

Figura 89 – Parâmetros da suspensão semi-eixo oscilante.

| Parâmetro                                                | <b>Valor</b>                |
|----------------------------------------------------------|-----------------------------|
| Comprimento $r_1$ (dist. entre os pontos E e D)          | 0,300m                      |
| Comprimento r <sub>2</sub> (soma das dist. DA e BL)      | 0,385m                      |
| Comprimento $r_4$ (dist. entre os pontos E e G)          | 0,360m                      |
| Comprimento $r_5$ (dist. entre os pontos J e B)          | 0,190m                      |
| Comprimento $r_6$ (dist. entre os pontos B e R)          | 0,49586m                    |
| Comprimento r <sub>7</sub> (dist. entre os pontos G e R) | 0,17759m                    |
| Comprimento $r_8$ (dist. entre os pontos G e B)          | 0,57035m                    |
| $\hat{A}$ ngulo $\rho_4$                                 | 56,79°                      |
| $\hat{A}$ ngulo $\rho_5$                                 | 267,99° (D)/272,01° (E)     |
| Comprimento livre da mola                                | 0,400m                      |
| Variação do comprimento de trabalho da mola              | $0,130m < \beta_1 < 0,250m$ |
| Aro da roda                                              | 18" (0,2286m)               |
| Largura da banda de rodagem                              | 0,235m                      |
| Perfil do pneu                                           | 30                          |
| Comprimento livre do pneu                                | 0,0705m                     |
| Comprimento sólido do pneu (arbitrado)                   | 0,0070m                     |
| Constante de rigidez da mola da suspensão ([56])         | 16.000N/m                   |
| Constante de rigidez do pneu ([56])                      | 160.000N/m                  |
| Constante de amortecimento da suspensão ([56])           | 980Ns/m                     |
| Constante de amortecimento do pneu ([56])                | 100Ns/m                     |

Tabela 9 – parâmetros da suspensão braços sobrepostos e seu pneu.

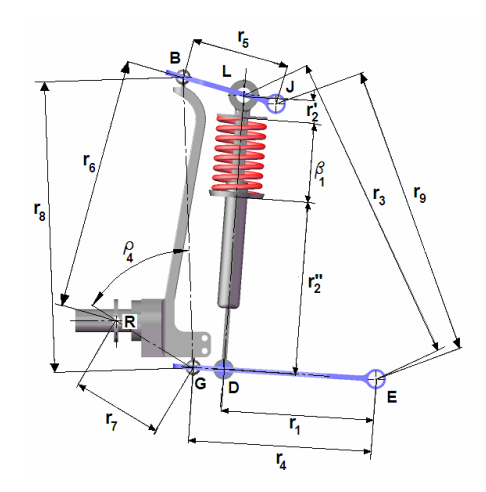

Figura 90 – Parâmetros da geometria da suspensão braços sobrepostos.

### **7.1. O Modelo em Ambiente visualNatran 4D**

Os vínculos presentes no modelo simulado em visualNastran 4D são juntas que restringem os graus de liberdade entre os corpos considerados, sendo que para cada junta que se deseja criar é preciso antes definir uma coordenada em cada corpo vinculado. A Figura 91 mostra a configuração semi-eixo oscilante, nas condições iniciais.

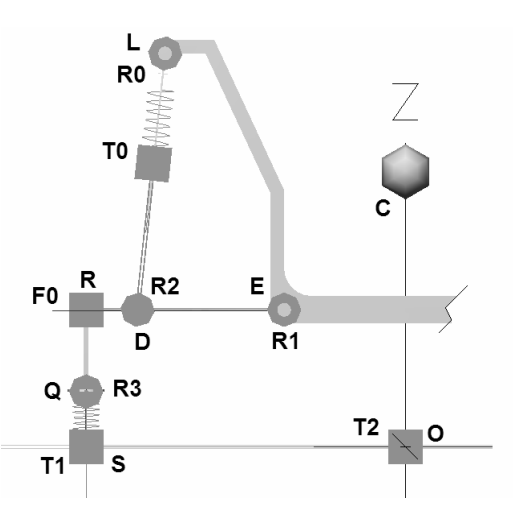

Figura 91 – Modelo da configuração semi-eixo oscilante em visualNastran 4D na posição inicial.

As juntas R0, R1, R2 e R3 são juntas de revolução, F0 é uma junta rígida, que acopla a roda ao semi-eixo, T0 é a junta telescópica que caracteriza o movimento da suspensão, T1 é a junta telescópica que permite o movimento relativo entre os pontos **Q** e **S**, este sempre no solo, e que pode deslizar na horizontal, movimento este permitido pela junta T2, também telescópica. O pneu, um par mola-amortecedor linear, é montado entre os pontos **Q** e **S**, sendo que a linha que os une é sempre vertical. As linhas **RQ** e **RE** são perpendiculares. Os pontos **R** e **Q** descrevem arcos de círculos com centro em **E**. O modelo em visualNatran 4D da suspensão braços sobrepostos é mostrado na Figura 92.

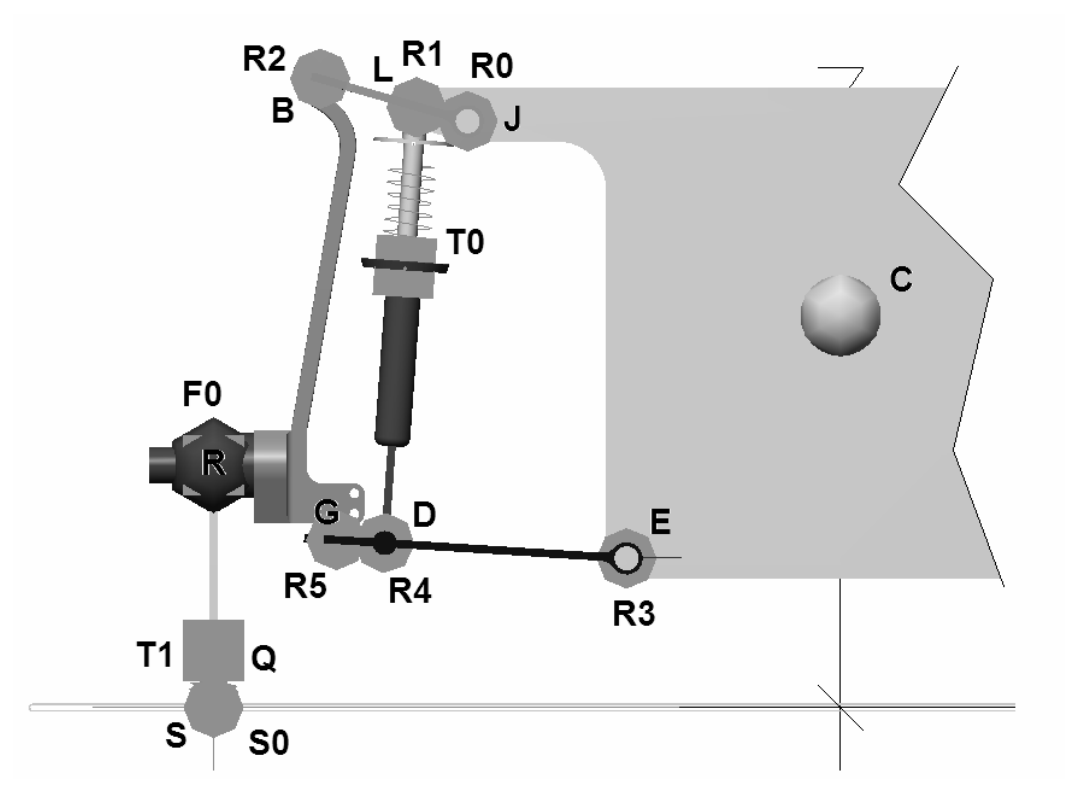

Figura 92 – Modelo em visualNastran 4D da suspensão braços sobrepostos (lado direito).

As juntas R0 a R5 são juntas de revolução, T0 e T1 são juntas telescópicas (suspensão e pneu, este entre os pontos **Q** e **S**), F0 é uma junta rígida, que une a roda à ponteira de eixo do pino-mestre, e S0 é a junta que permite que o ponto **S** deslize na guia. Assim como no caso anterior, **R**, **Q** e **S** são sempre colineares, o que é diferente do caso anterior.

### **7.2. Suspensão Semi-Eixo Oscilante**

A primeira etapa de simulações é a da cinemática do mecanismo. É possível na formulação proposta isolar a cinemática sem alterar o equacionamento, uma vez que a estrutura de junção permite que isso seja feito. No SIMULINK® isto pode ser feito facilmente, inserindo blocos que anulam os sinais de entrada, conforme mostrado na Figura 93. Todos os módulos do sistema têm sinais nulos nas entradas.

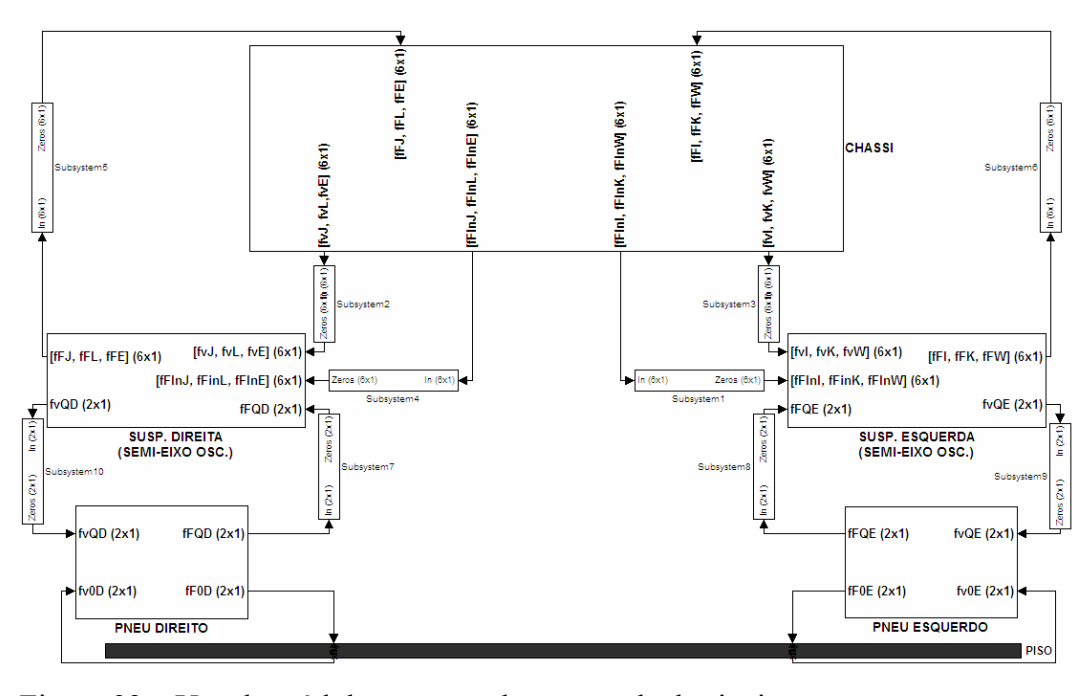

Figura 93 – Uso de módulos para anular a entrada de sinais.

Em seguida, dentro do módulo da suspensão, inserem-se os blocos para anular os sinais pertinentes aos esforços, e um bloco para definir a velocidade do grau de liberdade da roda (Figura 94). Neste caso, adotou-se o valor 0,01m/s para cada suspensão. O chassi é mantido imóvel e os pneus não atuam. O resultado é mostrado na Figura 95. Ambas as suspensões são deslocadas para cima.

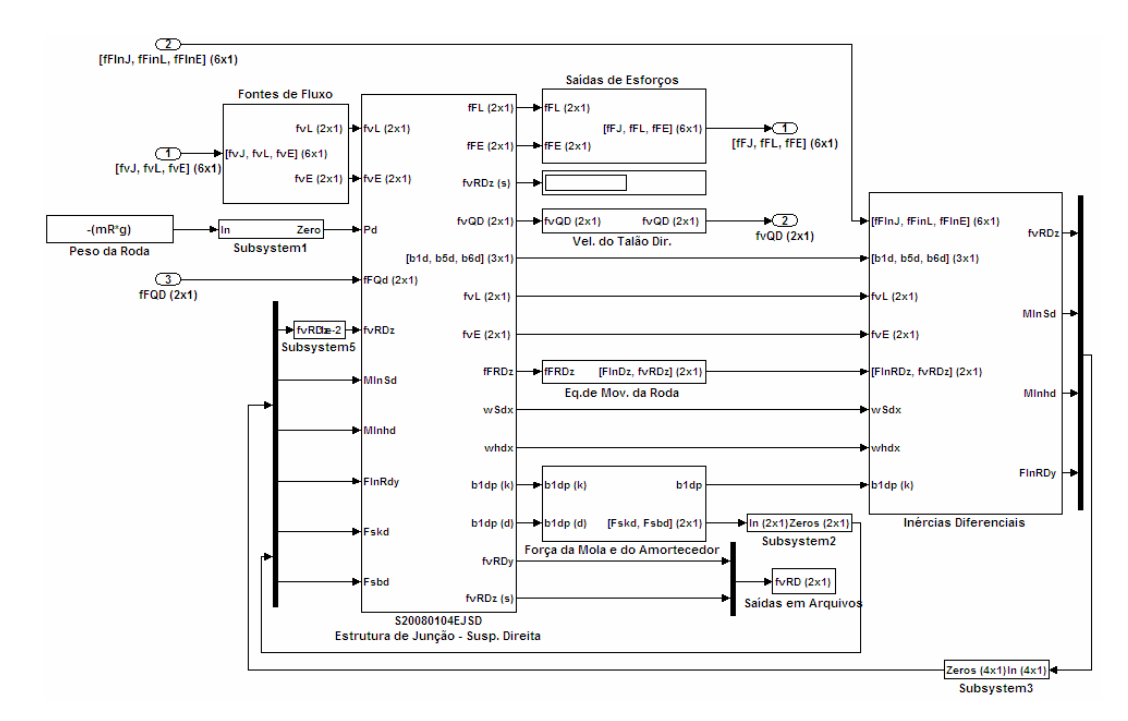

Figura 94 – Inserção de blocos para manipular os sinais de entrada.

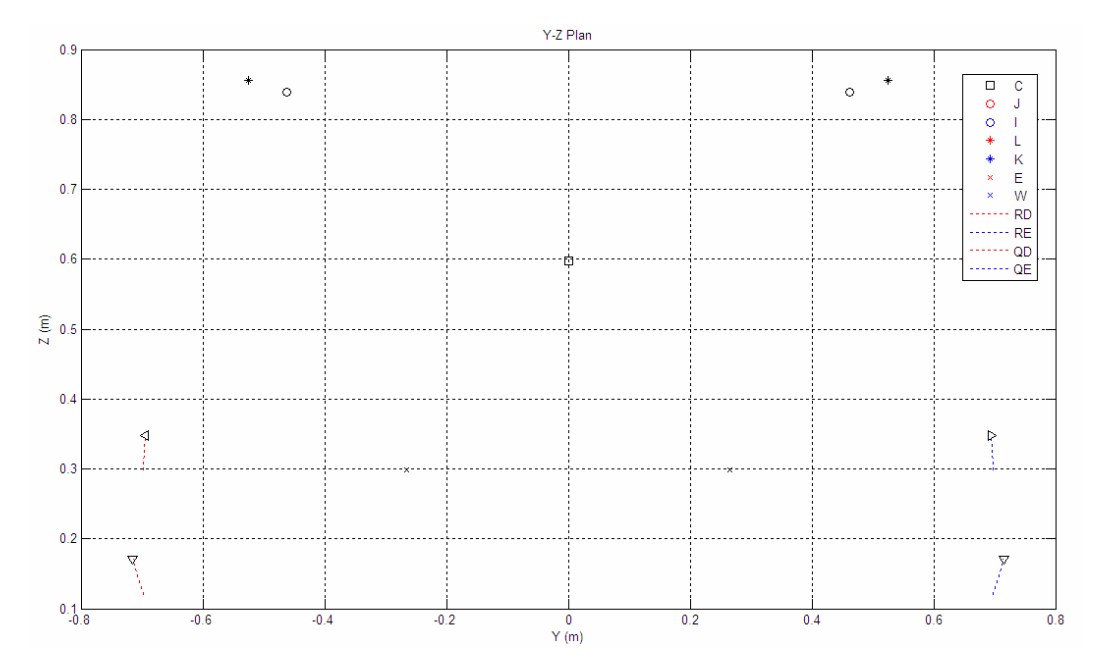

Figura 95 – Posições dos pontos de ancoragem do chassi (J, I, L, K, E e W), do CG do chassi (C), do CG das rodas direita e esquerda (RD e RE) e dos pontos **Q**  das rodas (QD e QE).

Este teste serve para verificar se o comportamento cinemático está dentro do esperado e se os resultados finais coincidem com os calculados analiticamente. Se os vínculos cinemáticos estão corretos, a dinâmica, resultante do mesmo equacionamento, também estará. Uma vez que os resultados da cinemática são corretos, pode-se calcular a dinâmica do módulo em separado. Inicialmente, mantém-se o chassi fixo e anula-se a força produzida pelo pneu, deixando o mecanismo da suspensão sob ação do seu próprio peso e da força dos elementos complacentes, como se o veículo fosse erguido em um elevador que deixasse suas rodas suspensas, sem contato com o solo. Em suspensões automotivas, a mola sempre trabalha a partir de uma compressão inicial, e nunca à tração, somente compressão. No cálculo da dinâmica, a inércia da coluna telescópica é sempre desprezada, uma vez que seu deslocamento angular é menor que 1º, e em baixa velocidade.

Os gráficos apresentados na Figura 96 são o de variação do comprimento da mola da suspensão direita, em milímetros, do modelo simulado em linguagem MATLAB/SIMULINK® e do modelo usando o programa visualNastran 4D®. Na Figura 97, são apresentados os gráficos das forças dos elementos complacentes, dos resultados de ambos os programas.

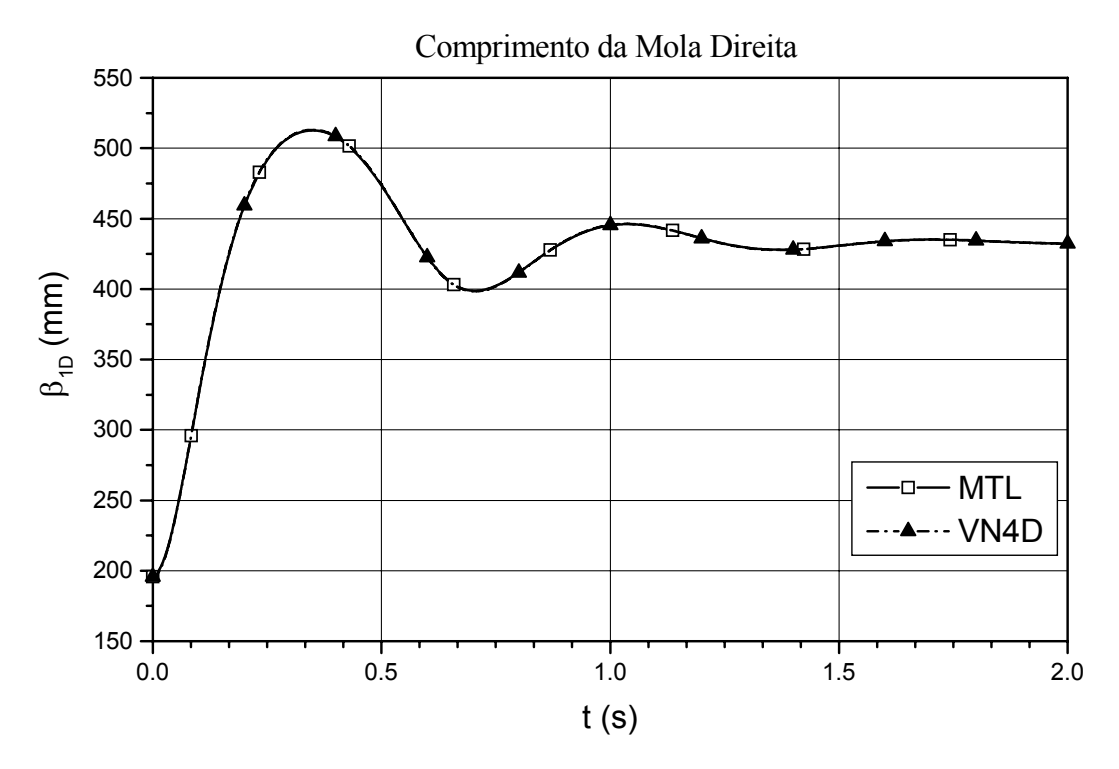

Figura 96 – Comprimento da mola direita, em milímetros.

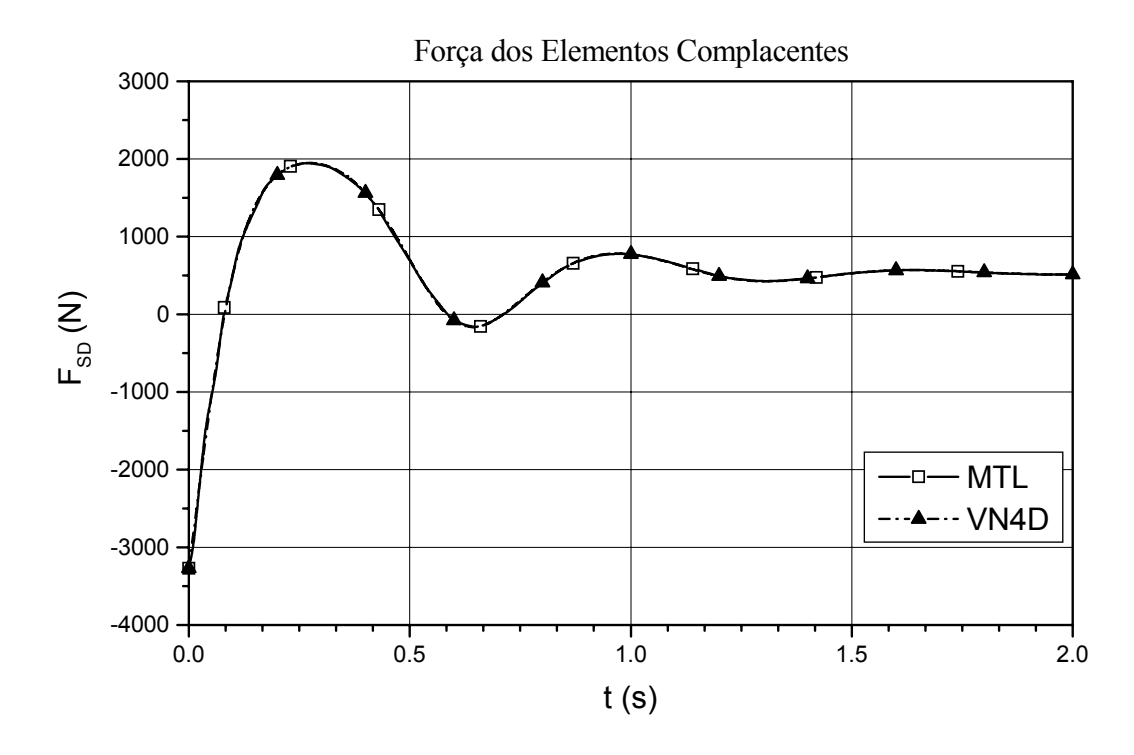

Figura 97 – Variação da força dos elementos complacentes.

Na Figura 98 e na Figura 99 são apresentados os gráficos da força aplicada no ponto de ancoragem do semi-eixo no chassi, ponto **E**, respectivamente componente horizontal e componente vertical.

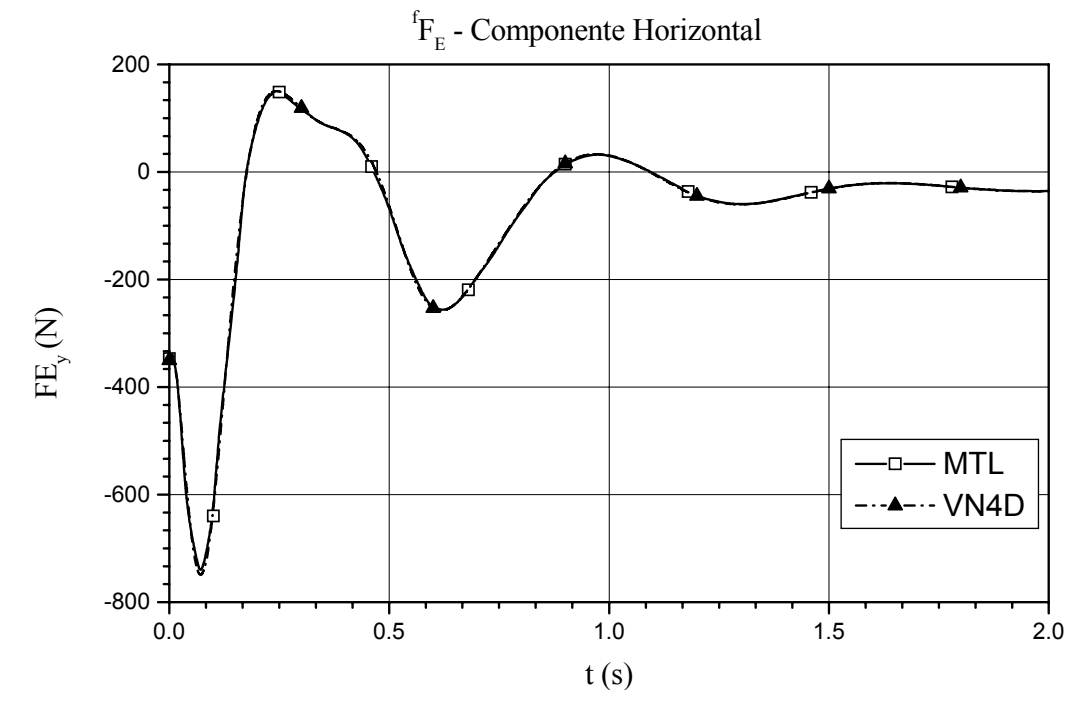

Figura 98 – Componente horizontal da força aplicada no ponto **E**.

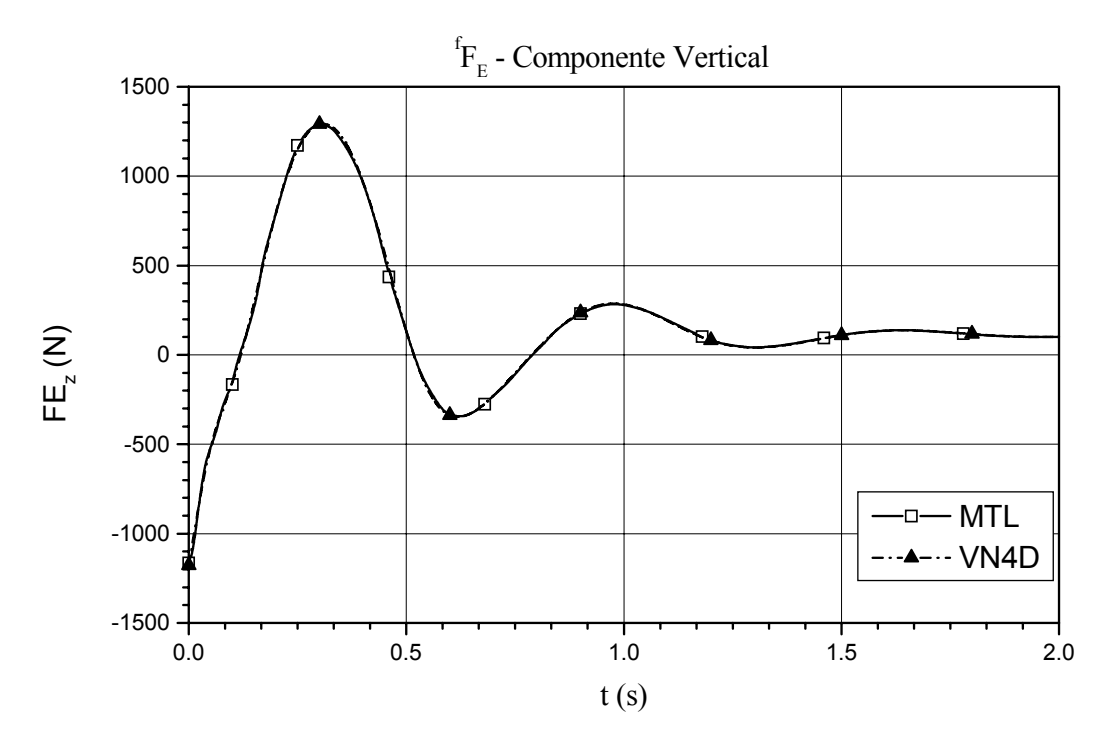

Figura 99 – Componente vertical da força aplicada no ponto **E**.

Na Figura 100 e na Figura 101 são apresentados os gráficos da força produzida pela coluna telescópica sobre o ponto de ancoragem superior, **L**. Novamente é feita a comparação com o visualNastran 4D.

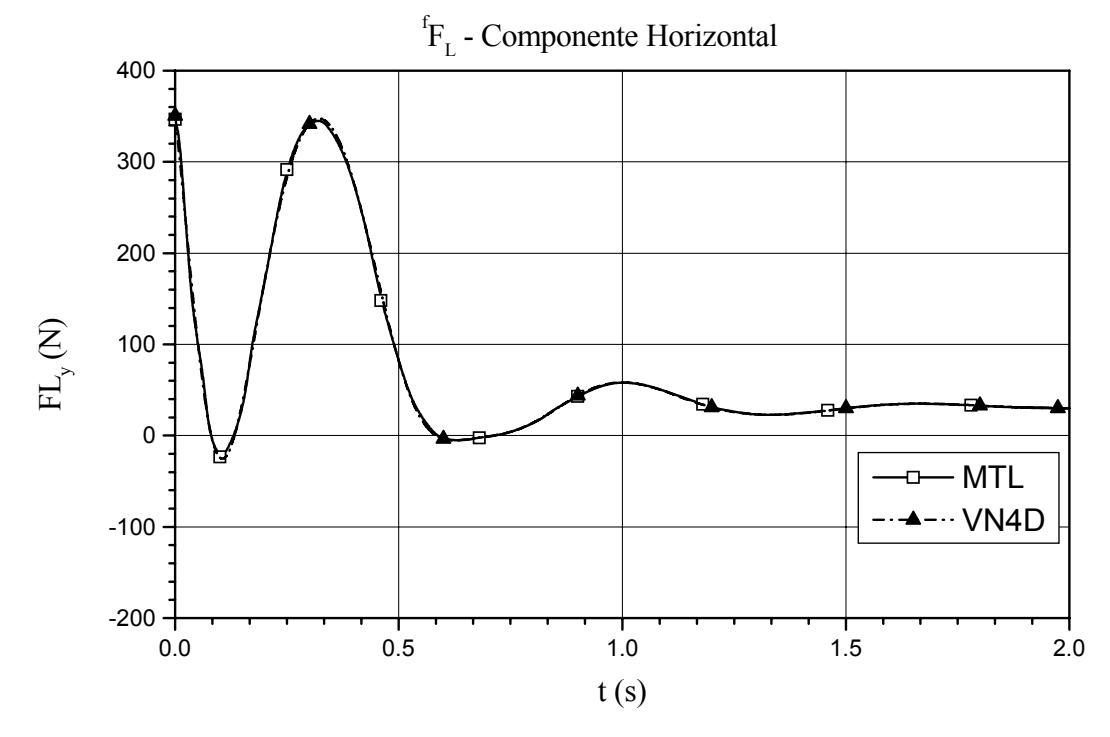

Figura 100 – Componente horizontal da força aplicada no ponto **L**.

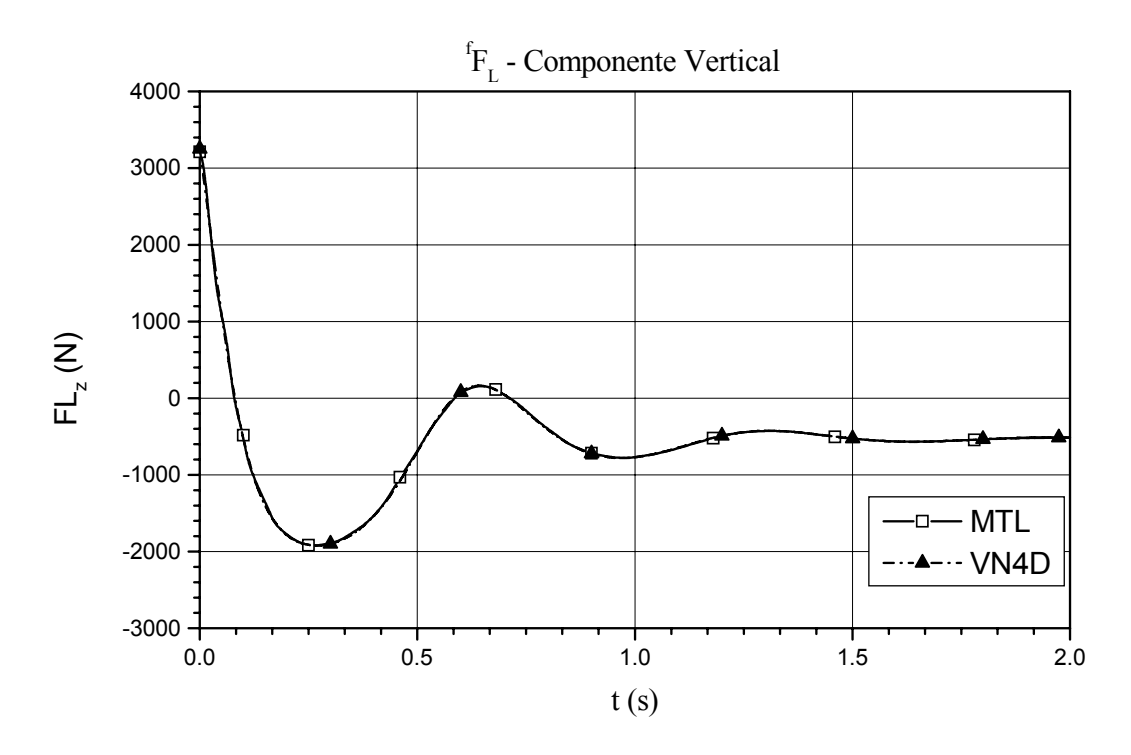

Figura 101 – Componente vertical da força aplicada no ponto **L**.

 Na Figura 102 e na Figura 103 são apresentados os gráficos de variação com o tempo da posição absoluta do ponto **Q**, da suspensão direita. Este ponto é o contato da roda com o pneu, e está localizado no plano da roda.

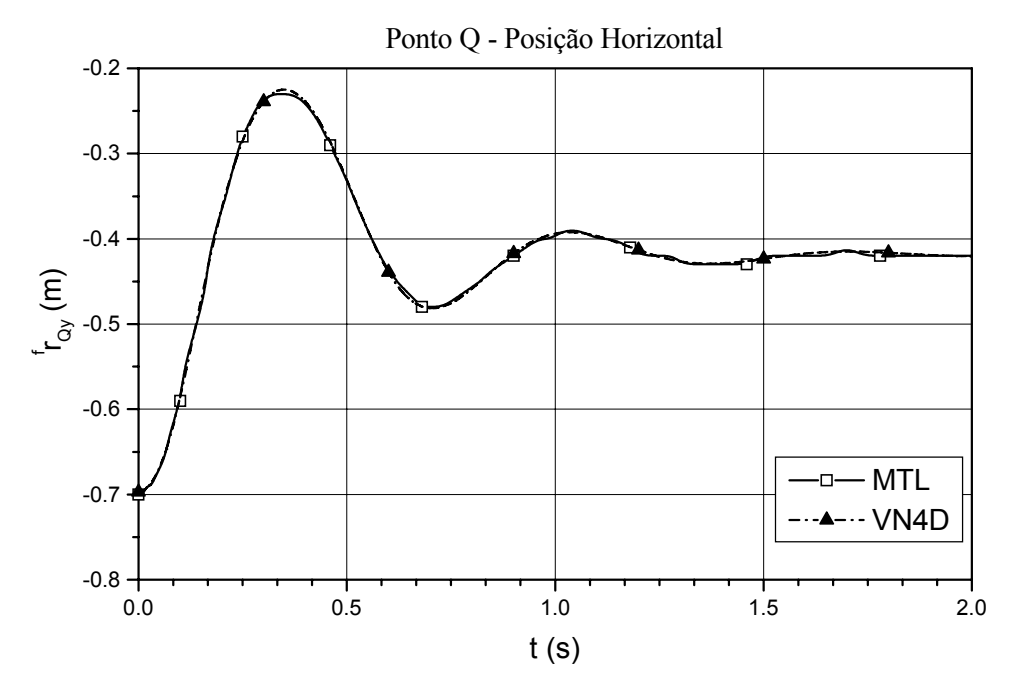

Figura 102 – Componente horizontal do vetor-posição absoluta do ponto **Q**.

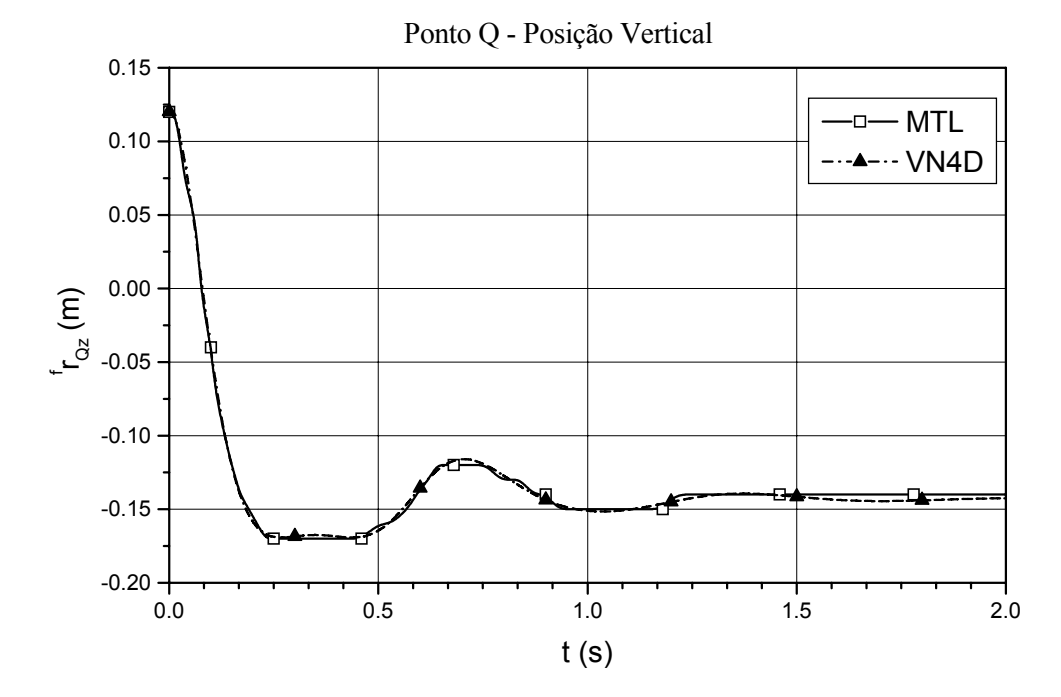

Figura 103 – Componente vertical do vetor-posição absoluta do ponto **Q**.

 Dos gráficos apresentados da Figura 96 à Figura 103, verifica-se que o modelo em linguagem MATLAB/SIMULINK® proposto neste trabalho reproduz os resultados da simulação do visualNastran 4D®, adotado no mercado. Os vínculos cinemáticos obtidos por meio da Matriz de Vínculos Cinemáticos e a dinâmica correspondente representam corretamente o mecanismo da suspensão semi-eixo oscilante.

No equacionamento da estrutura de junção, apresentado no Capítulo 5, mostra-se que há um campo de inércias diferenciais (inércia junção causal), que é da natureza do mecanismo. Pode-se avaliar como esse campo influencia o comportamento dinâmico da suspensão. Na simulação seguinte, considera-se que essas inércias são consideradas na suspensão direita e desprezadas na suspensão esquerda. Em comum a ambas, somente a inércia da coluna telescópica, desconsiderada em ambas. A Figura 104 mostra o comportamento dinâmico das duas suspensões direita e esquerda. O isolamento do campo de inércias diferenciais da suspensão esquerda é feito por meio da inserção de blocos para anular sinais dentro do módulo da suspensão. A ausência do campo reduz o tempo de amortecimento. A Figura 105 mostra a variação que há na componente vertical das forças do semi-eixo sobre o chassi.

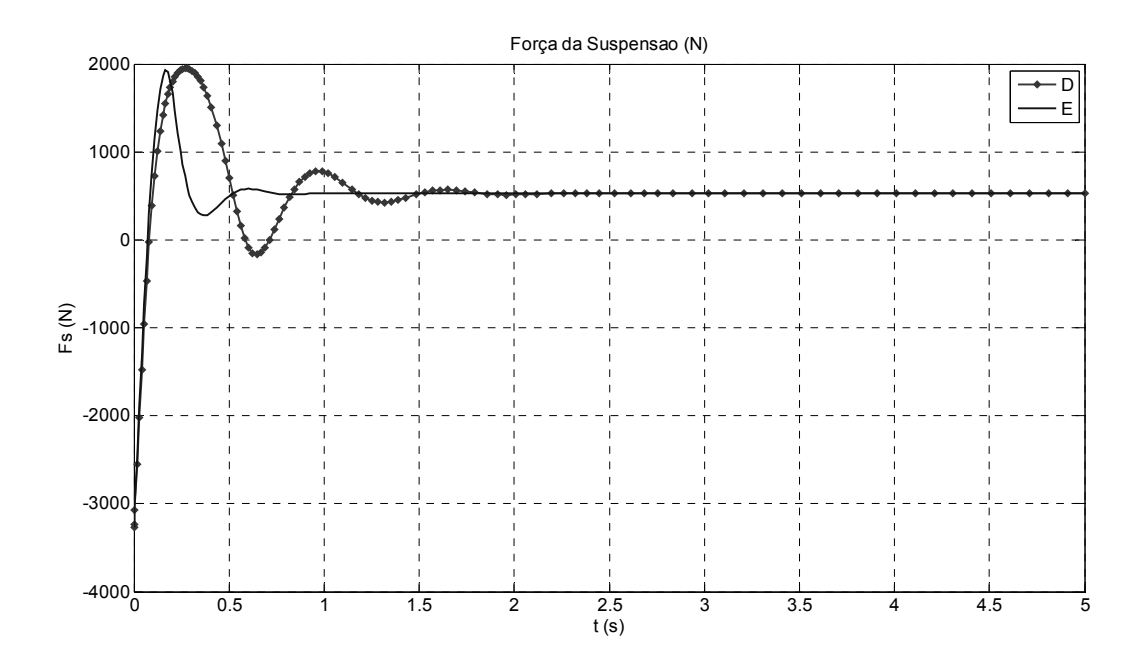

Figura 104 – Comparação entre as forças produzidas pelas suspensões quando se considera (direita) ou não (esquerda) o efeito do campo de inércias junção causal.

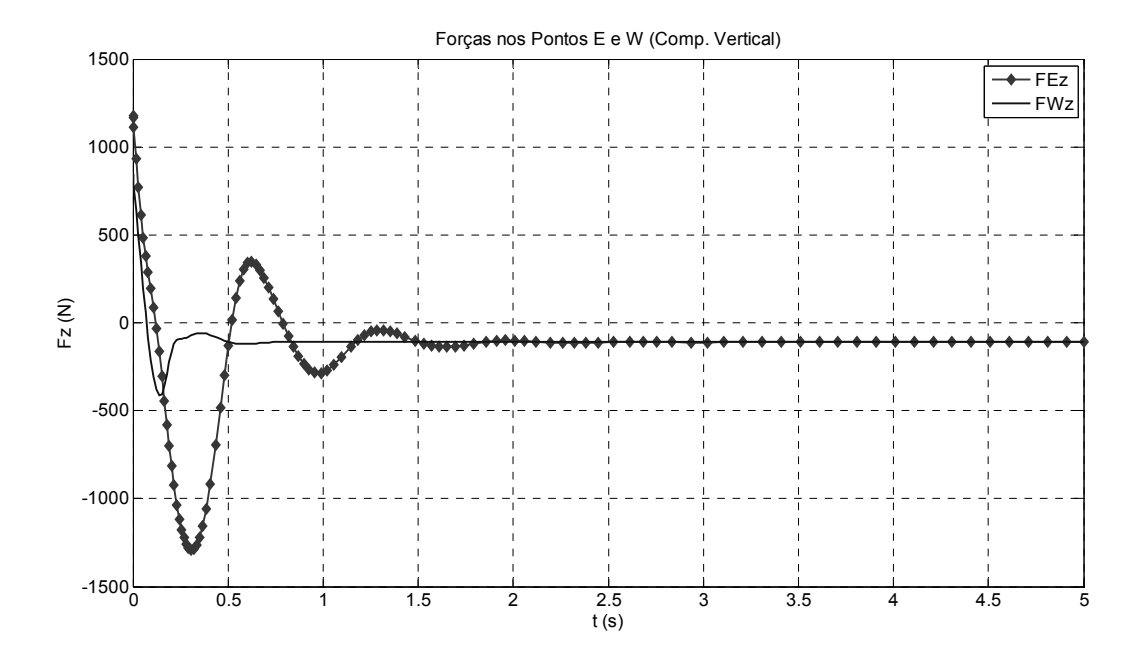

Figura 105 – Forças nos pontos de ancoragem inferiores do chassi.

 Observando os gráficos da Figura 105 conclui-se que essas inércias não devem ser desprezadas em um primeiro momento, dada a diferença que há no valor da força quando são e quando não são consideradas. Entretanto, esse caso representa somente a suspensão com a roda, sem o efeito do pneu, e a amplitude de oscilação é maior.

Em uma nova rodada de simulações, inclui-se a força do pneu, eliminando o bloco que anula esse sinal de entrada, conforme mostra o detalhe da Figura 106.

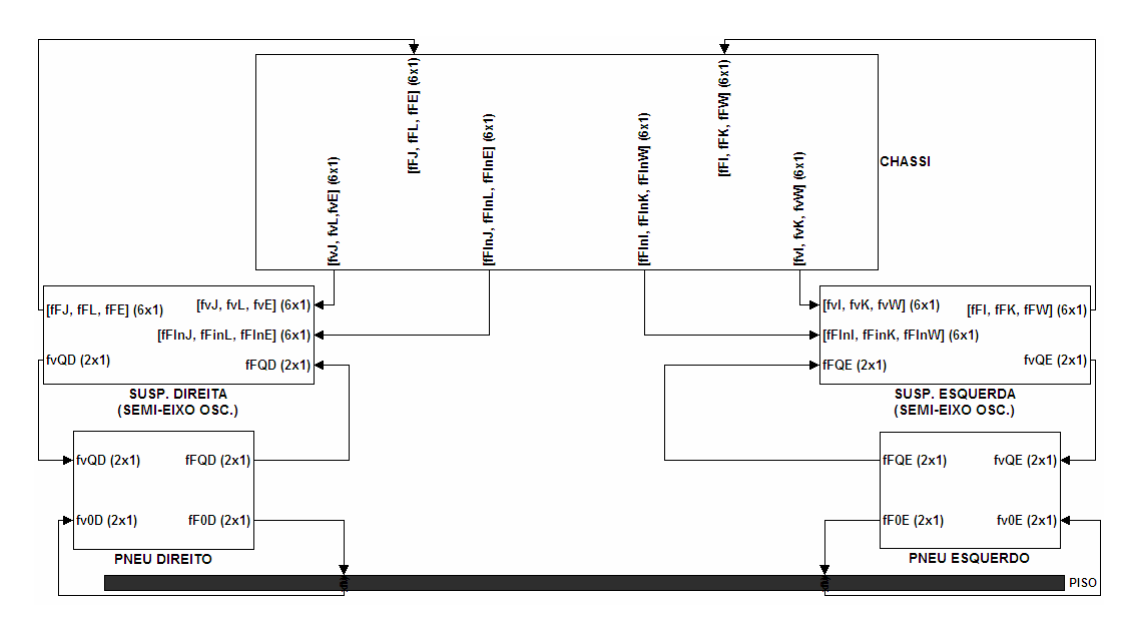

Figura 106 – Inclusão da força do pneu no modelo.

 Os gráficos apresentados na Figura 107 representam a variação da força resultante do pneu direito, que é a soma da força devida à rigidez com a força devida ao amortecimento.

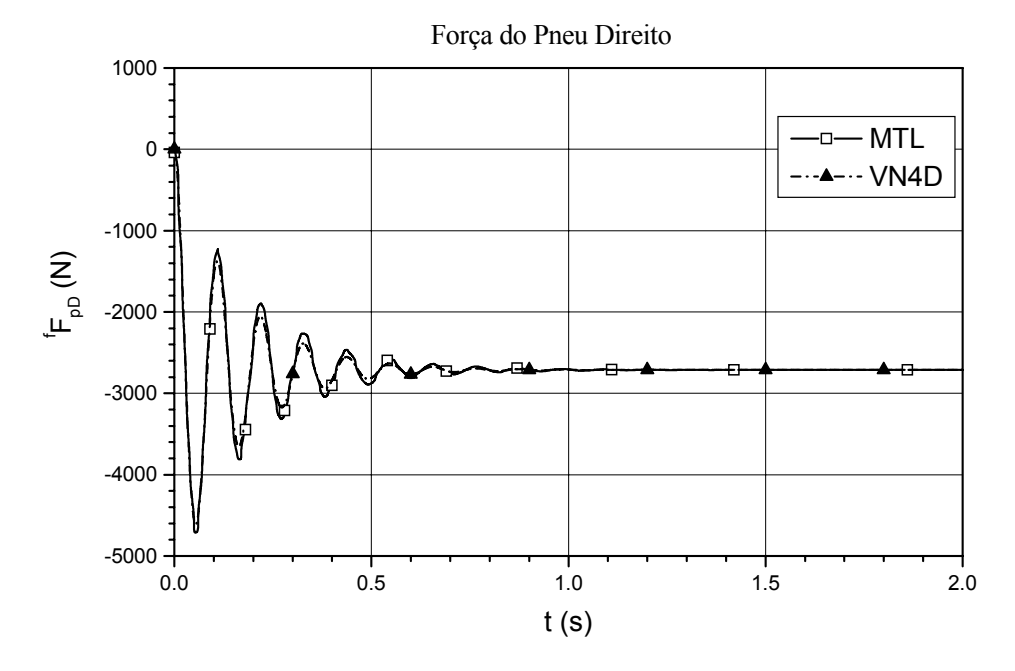

Figura 107 – Força produzida pelo pneu direito.

A Figura 108 mostra a variação da força sobre o chassi, no ponto **E**, componente horizontal, e a Figura 109, a componente vertical.

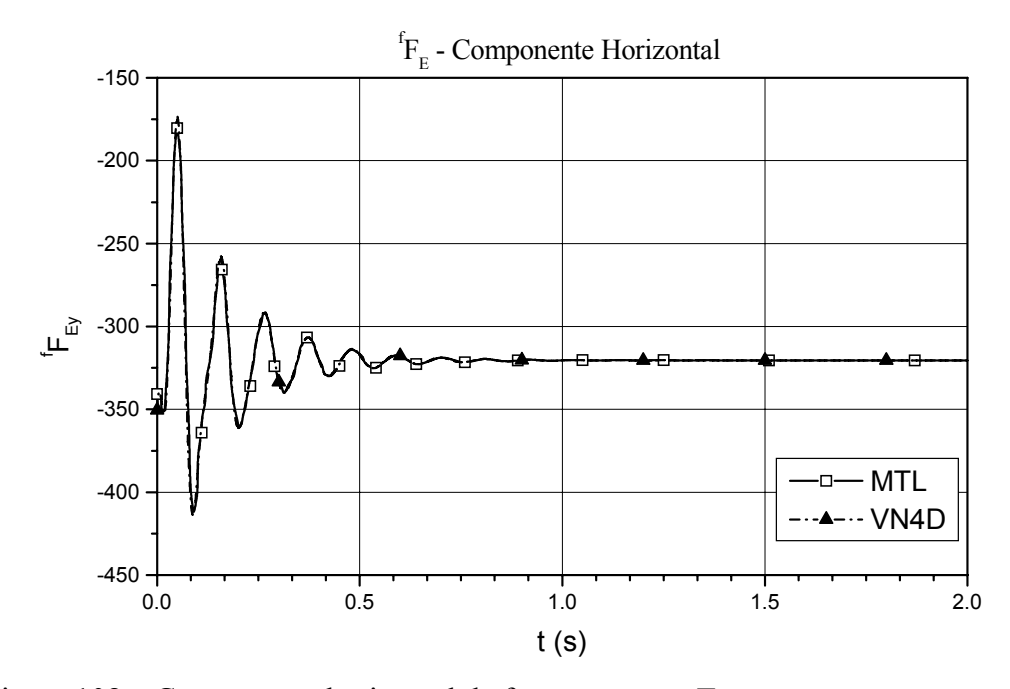

Figura 108 – Componente horizontal da força no ponto **E**.

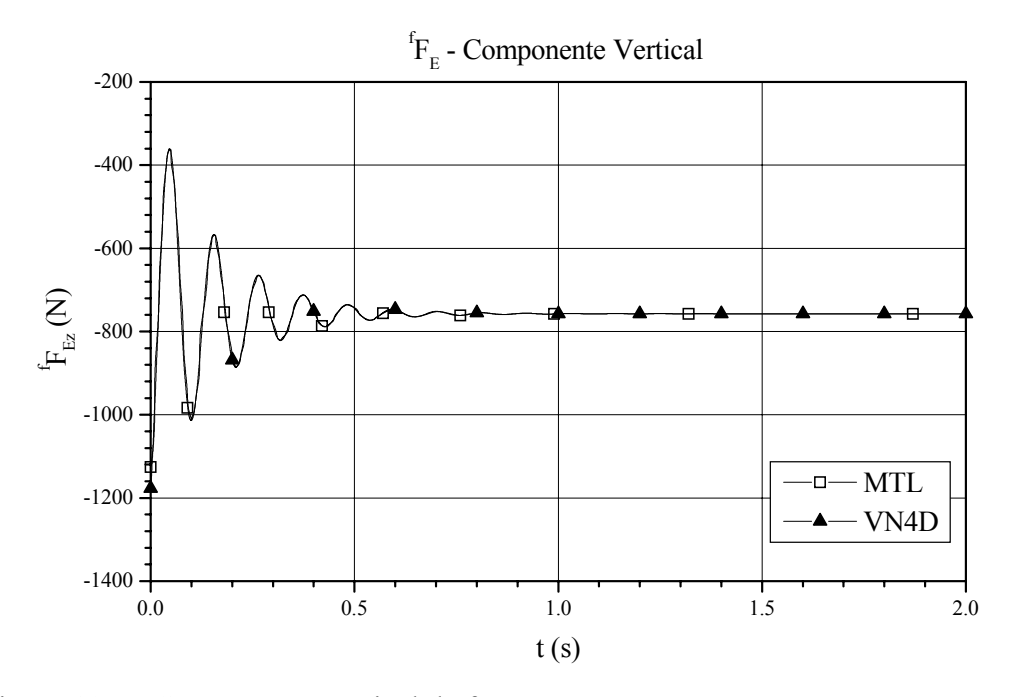

Figura 109 – Componente vertical da força no ponto **E**.

 A força produzida pelos elementos complacentes da suspensão é mostrada na Figura 110, para os dois ambientes, MATLAB/SIMULINK® e visualNastran 4D®.

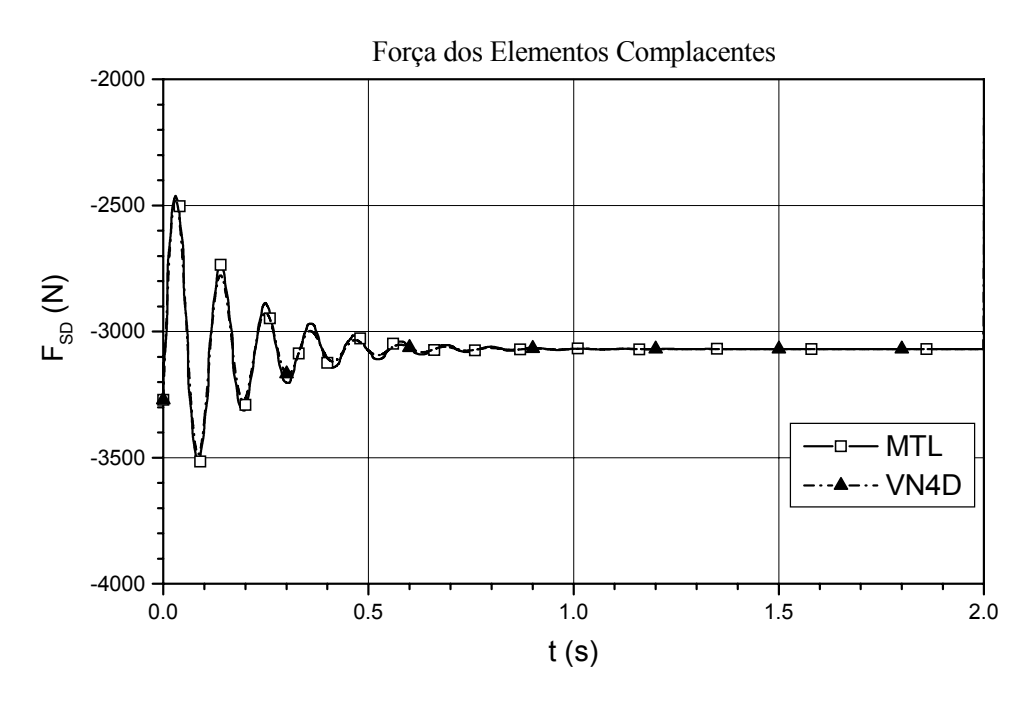

Figura 110 – Forças dos elementos complacentes da suspensão.

 A coincidência entre as curvas mostra que o acoplamento entre suspensão e pneu traz os resultados esperados, indicando então que é válido o acoplamento computacional entre esses módulos.

 A terceira etapa de simulações agora inclui o movimento do chassi, que é abandonado de uma dada posição inicial e está sujeito somente ao próprio peso e às forças produzidas pelas suspensões. Os gráficos da posição vertical do CG do chassi são apresentados na Figura 111.

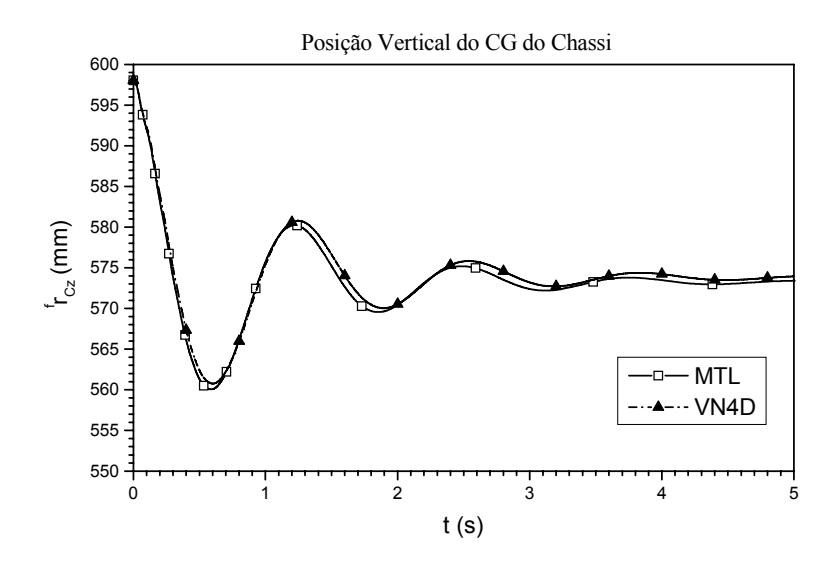

Figura 111 – Posição vertical do CG do chassi.

 As componentes da força no ponto **E** são mostradas na Figura 112, componente horizontal e na Figura 113, componente vertical.

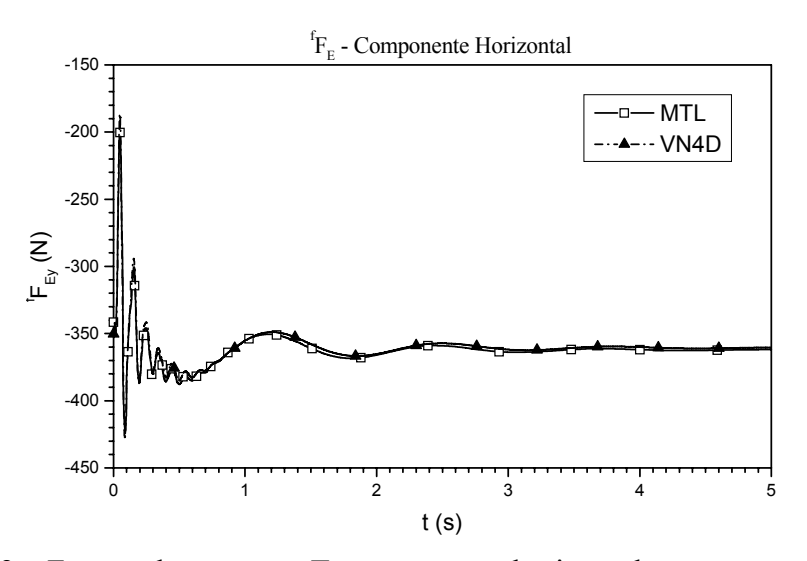

Figura 112 – Força sobre o ponto **E**, componente horizontal.

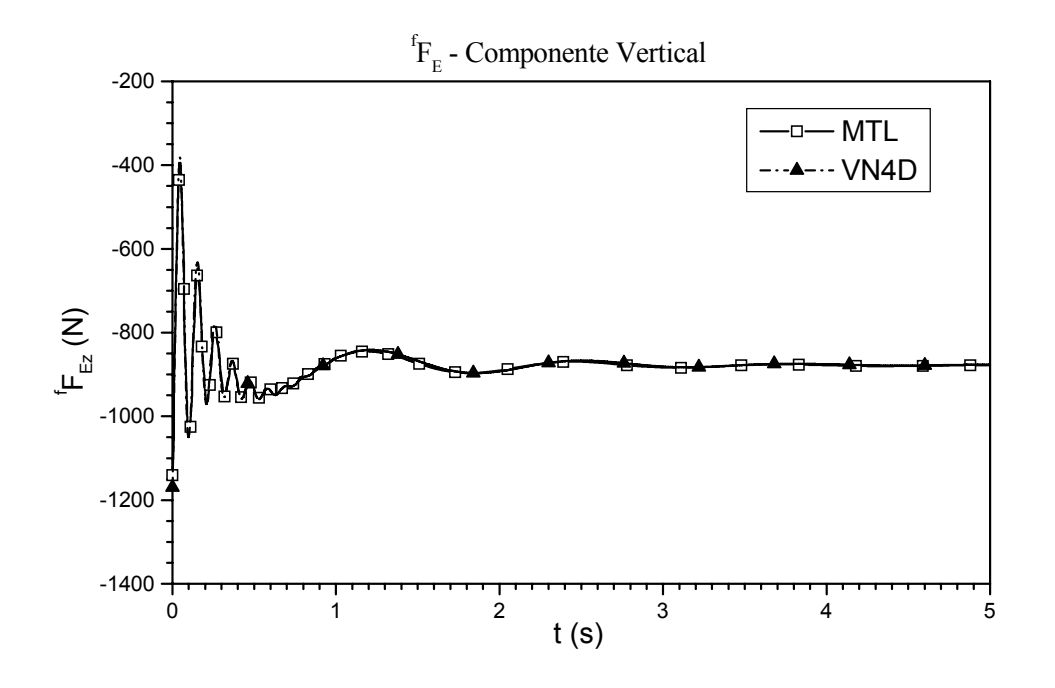

Figura 113 – Força sobre o ponto **E**, componente vertical.

 Dos gráficos apresentados até esse ponto, conclui-se que o equacionamento proposto é válido para representar o sistema considerado, haja vista a coincidência entre as curvas. A rotina de integração do modelo em MATLAB/SIMULINK® é a do método de Runge-Kutta, função ODE45, com passo variável e tolerância igual a  $1\times10^{-6}$ . A versão do visualNastran 4D permite dois métodos, o de Euler e o de Kutta-Merson, este último utilizado nas simulações de comparação e também com passo variável. De acordo com o tutorial do visualNastran 4D, o método é descrito na referência [96].

#### **7.3.Suspensão Braços Sobrepostos**

Como no exemplo anterior, a primeira etapa de simulações consiste na análise da cinemática do mecanismo, onde novamente o chassi é mantido fixo e as rodas são deslocadas para cima a uma velocidade de 0,01m/s. Esta análise é usada com o intuito de averiguar se a Matriz de Vínculos Cinemáticos representa corretamente o comportamento cinemático do mecanismo. As posições finais dos corpos do mecanismo são comparadas com os dados obtidos pelo Solid Works. A Figura 114 mostra o resultado da simulação.

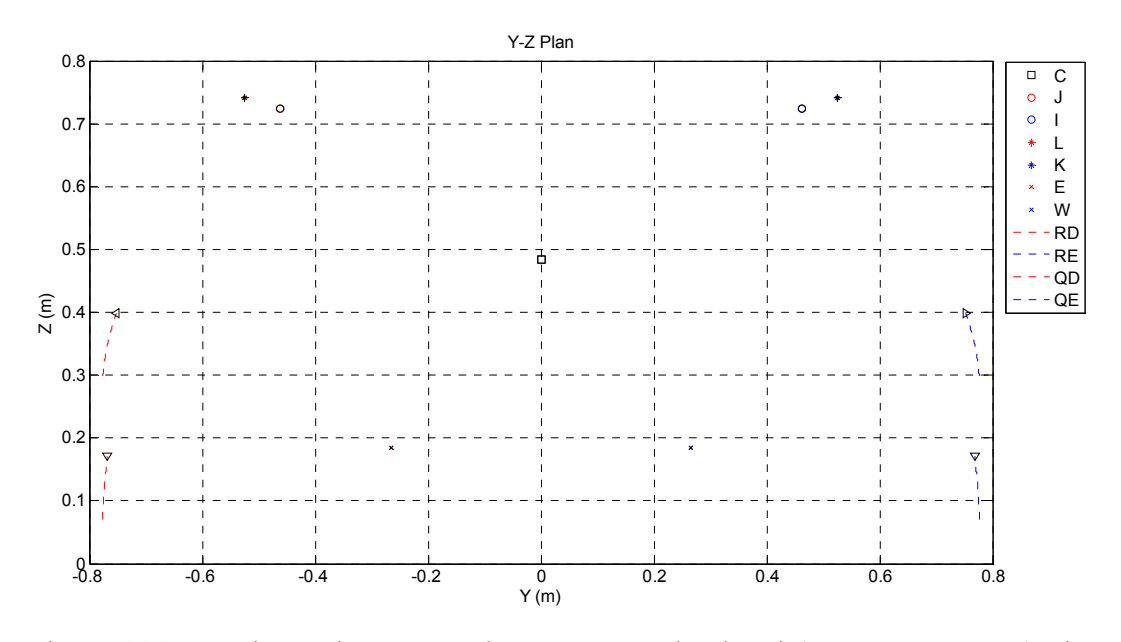

Figura 114 – Posições dos pontos de ancoragem do chassi (J, I, L, K, E e W), do CG do chassi (C), do CG das rodas direita e esquerda (RD e RE) e dos pontos **Q**  das rodas (QD e QE).

Em seguida, simula-se a suspensão somente, ainda com o chassi imóvel e sem a ação da força do pneu. Para que a simulação tenha resultado, deve-se alterar um dos parâmetros da suspensão, no caso o comprimento livre da mola. A configuração do mecanismo e o equacionamento conduzem a uma singularidade numérica quando o ângulo de orientação absoluto do braço inferior é igual a 270º. Esta situação pode ocorrer quando não se considera a força do pneu, uma vez que a força produzida pela mola é suficiente para levar o mecanismo a esta posição. Assim, para analisar o comportamento dinâmico do mecanismo somente, reduz-se o comprimento livre da mola, de 400mm para 250mm, o que reduz a pré-carga, evitando-se que o braço inferior atinja a posição proibitiva. Em uma situação real essa condição não é atingida, uma vez que há um batente dentro do amortecedor que limita o curso da suspensão. O resultado da força produzida pelos elementos complacentes é comparado com os obtidos pelo visualNastran (Figura 115).

PUC-Rio - Certificação Digital Nº 0310297/CA

PUC-Rio - Certificação Digital Nº 0310297/CA

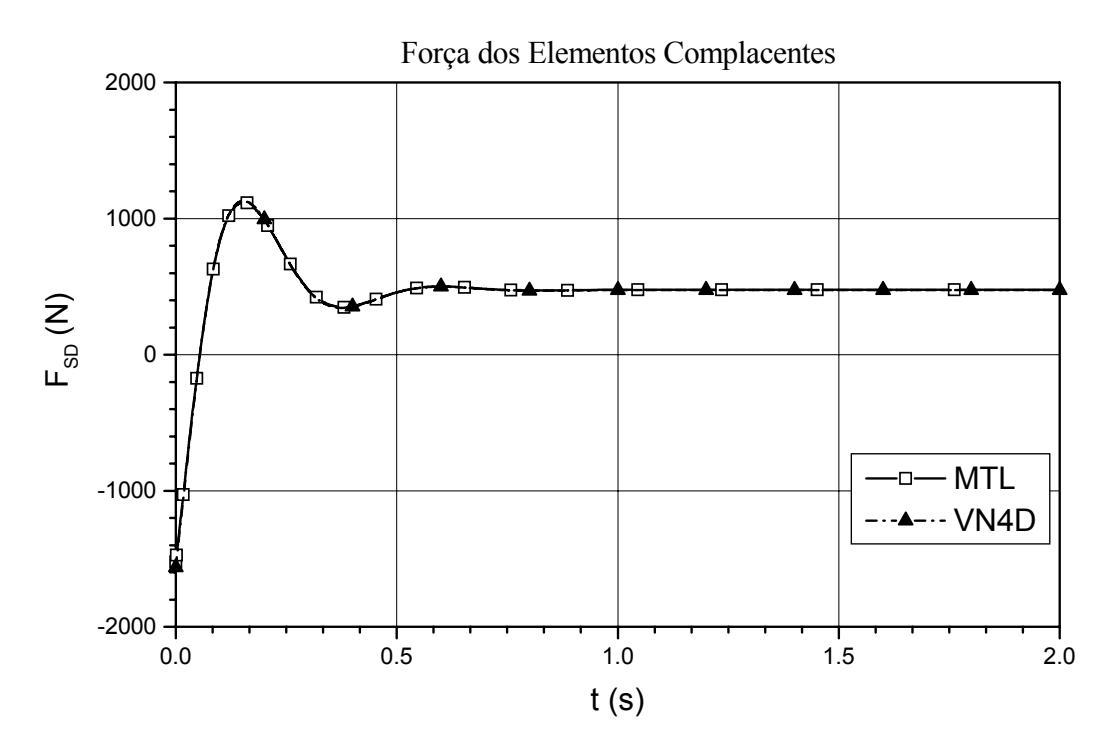

Figura 115 – Força da suspensão direita (braços sobrepostos).

A componente horizontal da força da suspensão sobre o ponto de ancoragem inferior é apresentada na Figura 116, e a vertical, na Figura 117.

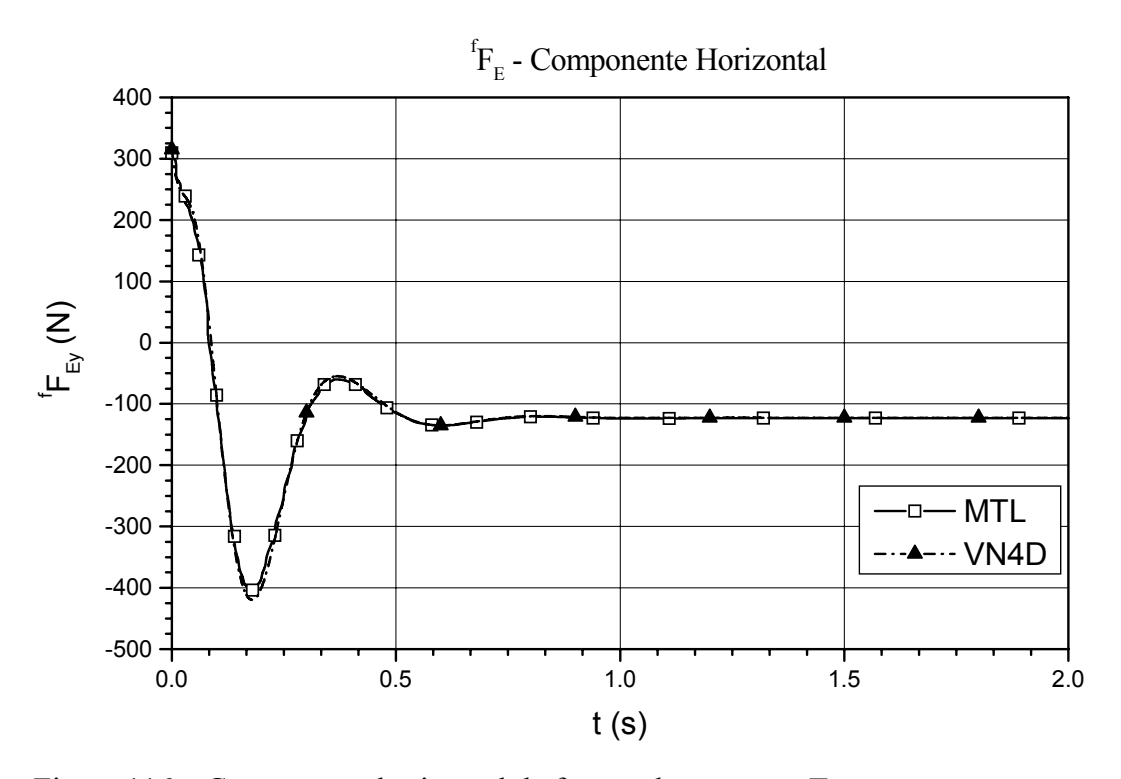

Figura 116 – Componente horizontal da força sobre o ponto **E**.

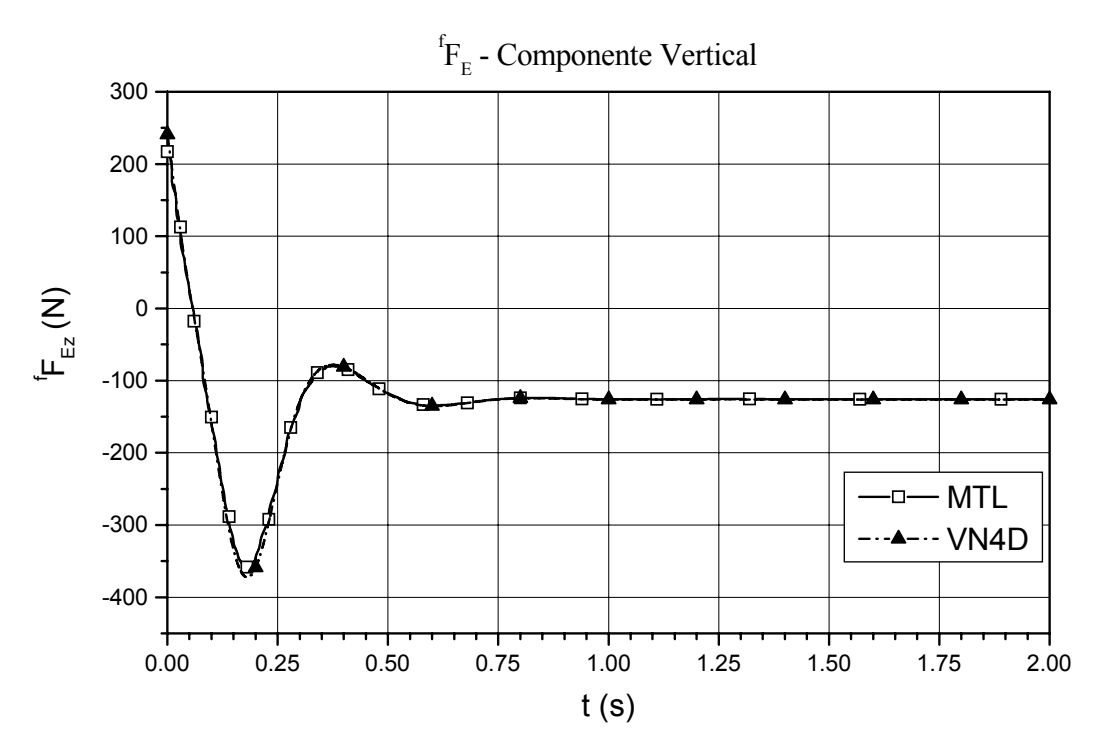

Figura 117 – Componente vertical da força sobre o ponto **E**.

Os gráficos da variação das forças sobre o ponto **J**, ponto de ancoragem do braço superior direito, em função do tempo são mostrados na Figura 118, componente horizontal e na Figura 119, componente vertical.

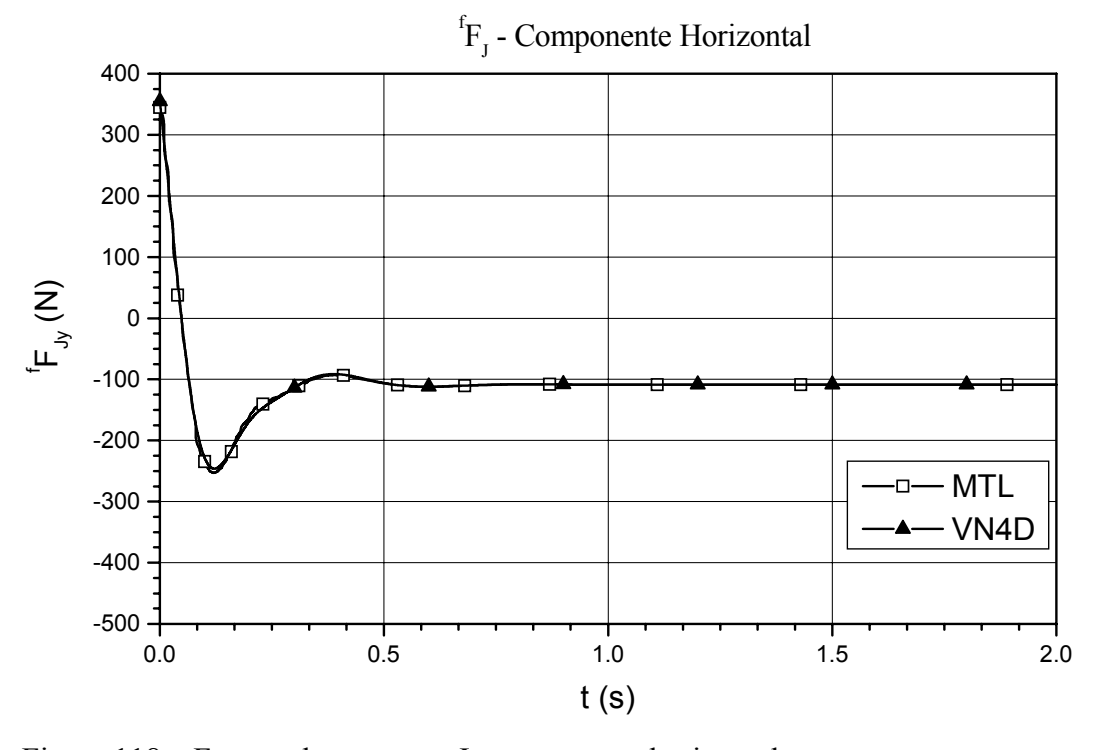

Figura 118 – Força sobre o ponto J, componente horizontal.

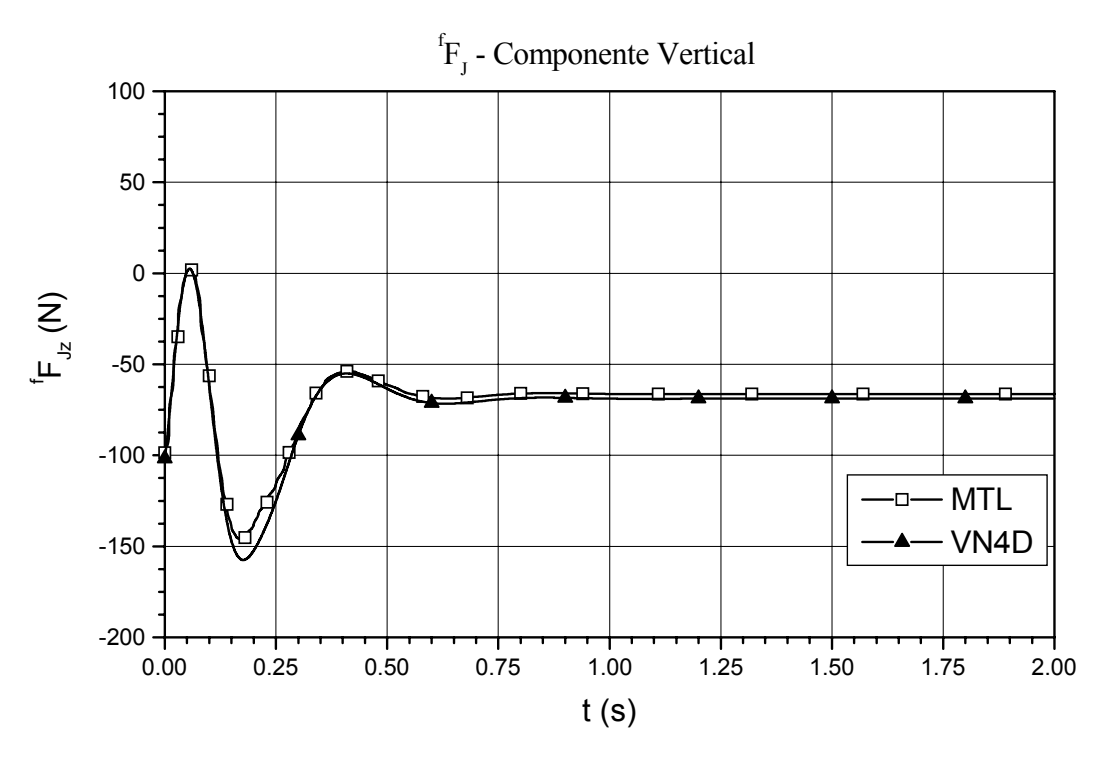

Figura 119 – Força sobre o ponto **J**, componente vertical.

Os gráficos da variação das forças sobre o ponto **L** ponto de ancoragem do braço superior direito, em função do tempo são mostrados na Figura 120, componente horizontal e na Figura 121, componente vertical.

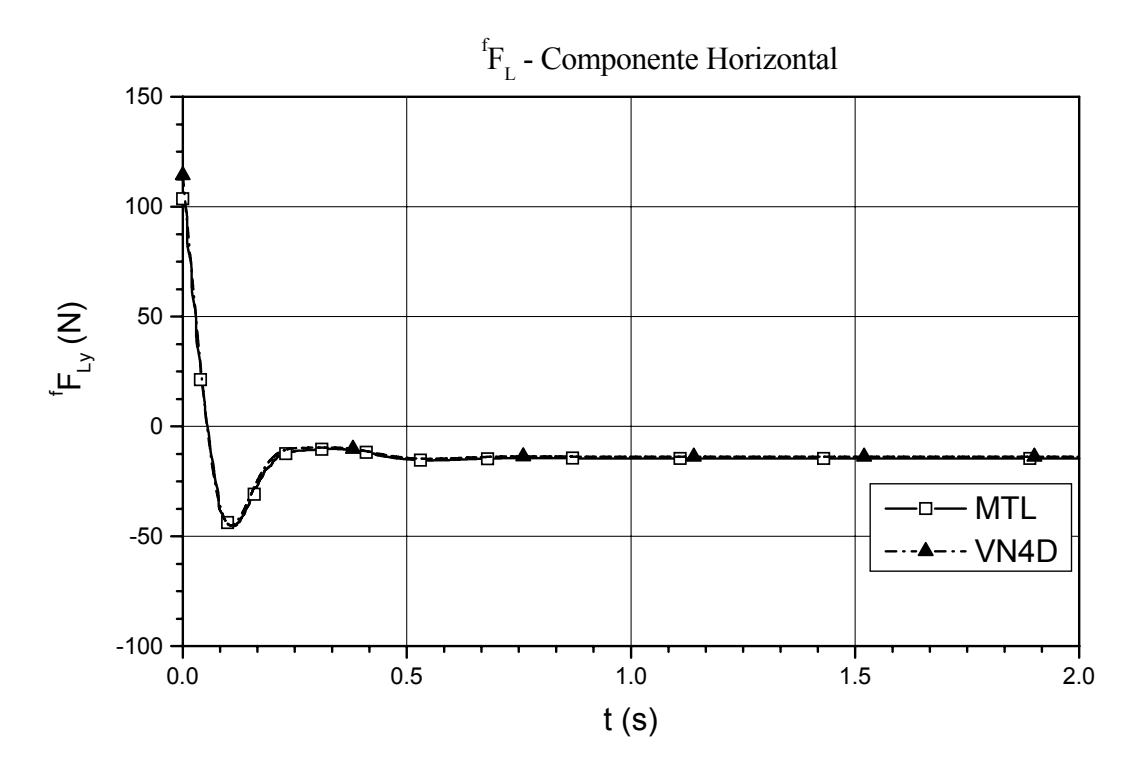

Figura 120 – Força sobre o ponto **L**, componente horizontal.

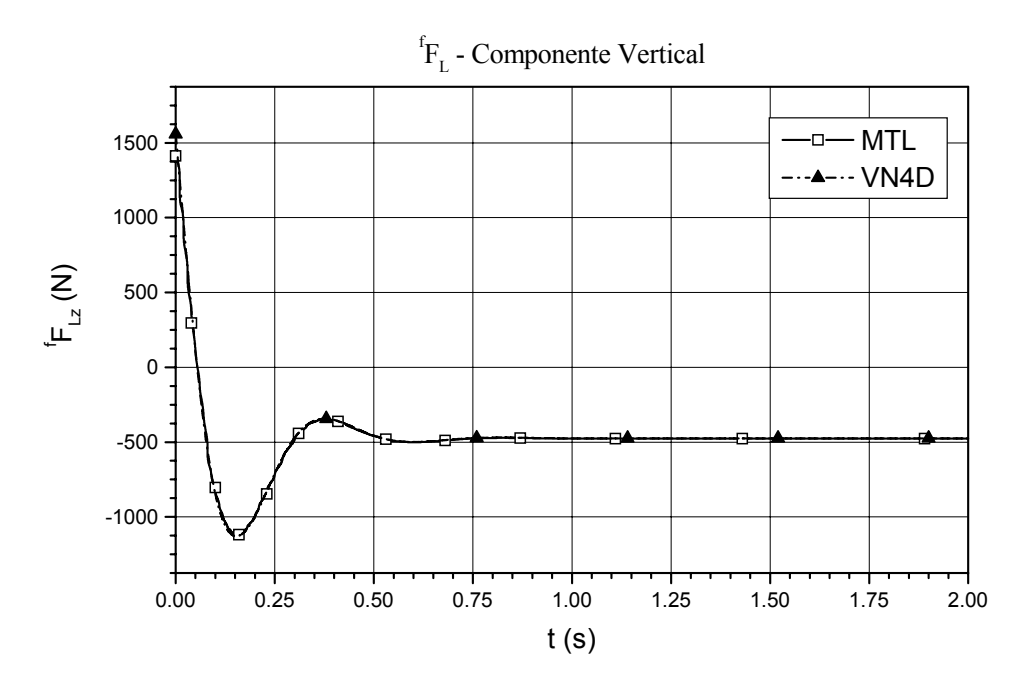

Figura 121 – Força sobre o ponto **L**, componente vertical.

Dos gráficos apresentados nesta seção, verifica-se que o modelo em linguagem MATLAB/SIMULINK® proposto neste trabalho reproduz os resultados da simulação do visualNastran 4D®, também para a geometria braços sobrepostos. A próxima etapa de simulações é a inclusão da força do pneu. Voltase o valor original do comprimento livre da mola, 400mm, uma vez que com a força do pneu atuando, o mecanismo não atinge a posição que produz singularidade. A Figura 122 mostra a força produzida pelo pneu.

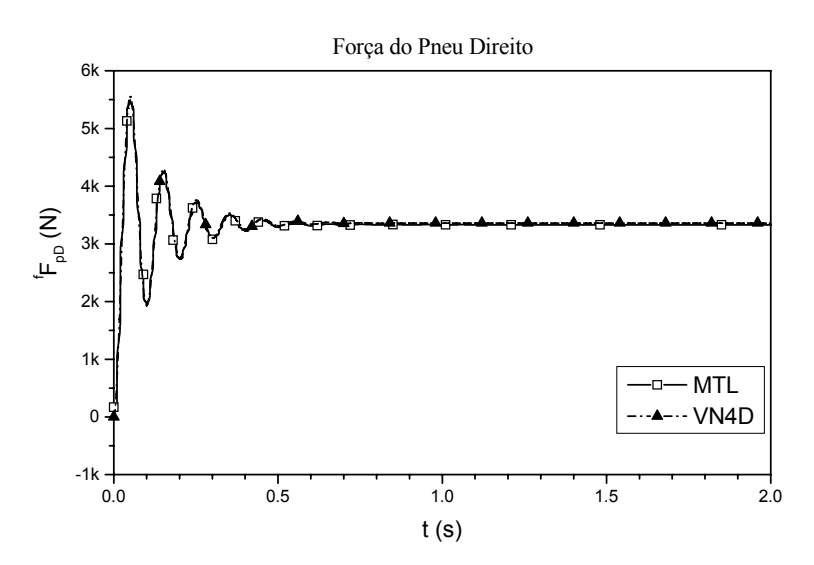

Figura 122 – Força produzida pelo pneu direito. Comparação entre os resultados produzidos pelo visualNastran 4D e pelo MATLAB/SIMULINK®.

 A Figura 123 mostra a comparação entre os valores obtidos pelo visualNastran 4D e pelo MATLAB/SIMULINK® para o comprimento da mola. À medida que a simulação se desenrola, surge uma diferença, que em regime permanente é de 2mm.

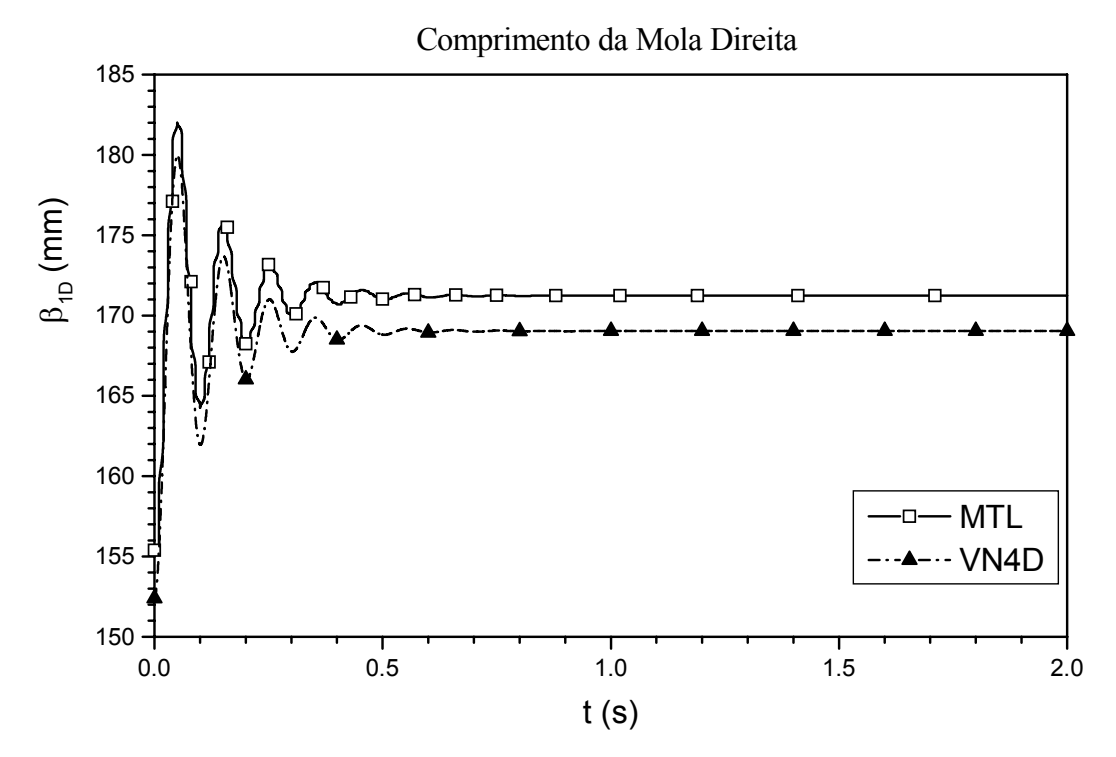

Figura 123 – Comprimento da mola direita.

 A Figura 124a mostra o gráfico da componente horizontal da força aplicada no ponto **E** do chassi, e a Figura 124b o gráfico da componente vertical.

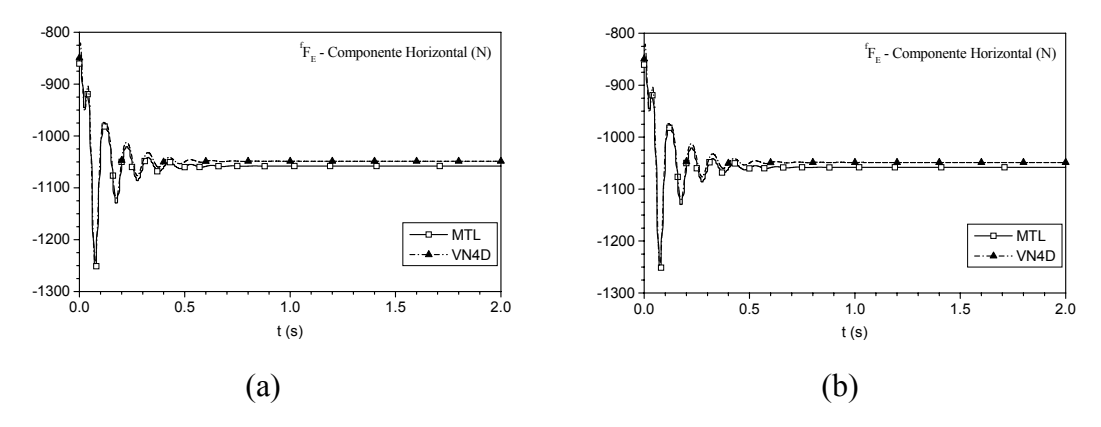

Figura 124 – Força aplicada no ponto **E**.

A Figura 125a mostra o gráfico da componente horizontal da força aplicada no ponto **L** do chassi, e a Figura 125b o gráfico da componente vertical.

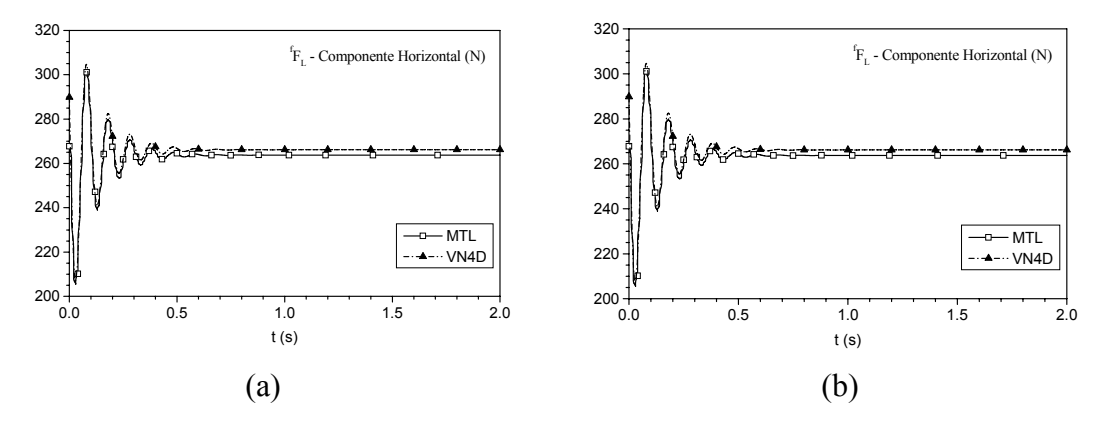

Figura 125 – Força aplicada no ponto **L**.

 A Figura 126a mostra o gráfico da componente horizontal da força aplicada no ponto **J** do chassi, e a Figura 126b o gráfico da componente vertical.

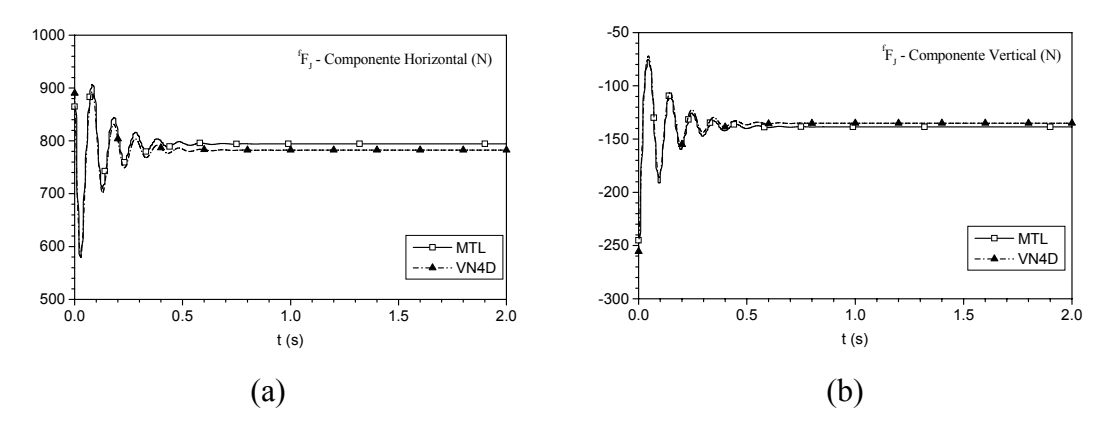

Figura 126 – Força aplicada no ponto **J**.

 As diferenças se devem ao ângulo de câmber [55], que é considerado no modelo do visualNastran 4D, uma vez que a direção da força do pneu é, neste caso, diferente nos dois modelos. No MATLAB/SIMULINK® a força do pneu é sempre vertical enquanto que o ponto **Q** desloca-se sempre em um arco de círculo. No visualNastran 4D, conforme mostrado na Figura 92, os pontos **R**, **Q** e **S** são sempre colineares. Na etapa seguinte o chassi é deixado livre, sujeito apenas ao peso próprio e às forças das suspensões, simétricas. O efeito do ângulo de câmber é percebido no movimento do chassi (Figura 127).

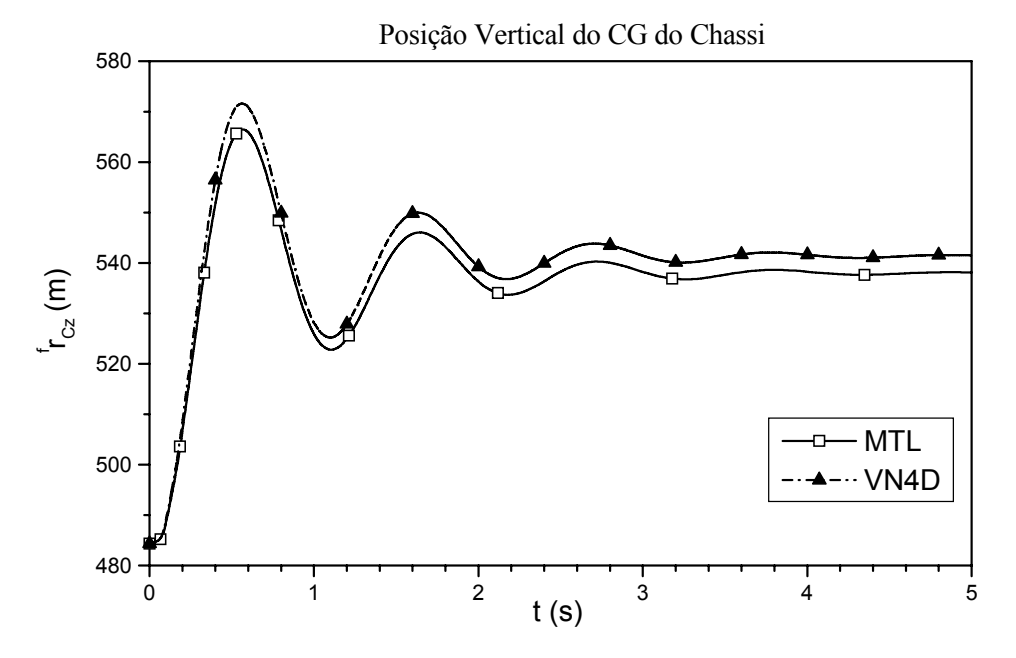

Figura 127 – Posição Vertical do CG do chassi.

A pequena alteração na freqüência e no valor em regime permanente se deve também ao fato de que na suspensão braços sobrepostos a variação do câmber é pequena, e em algumas configurações consegue-se que a roda praticamente se mantenha na vertical, ainda que a rolagem da carroceria seja expressiva [60].

De acordo com os gráficos apresentados até o momento, pode-se afirmar que o modelo em MATLAB/SIMULINK® com acoplamento computacional dos módulos é válido.

## **7.4. Simulação com Excitação de Base Atuante**

O modelo com suspensão semi-eixo oscilante é submetido a uma entrada em velocidade no pneu direito. Até o tempo  $t = 10s$ , suficiente para que o sistema entre em regime permanente, nada ocorre. De *t* = 10s a *t* = 15s o sinal de entrada é um degrau com amplitude igual a 0,05m/s. De *t* = 15s a *t* = 20s, inverte-se o sinal, que passa a ser um degrau com amplitude igual a -0,05m/s. A partir de *t* = 20s o sinal de entrada é nulo. A Figura 128 mostra o diagrama de blocos do sinal de entrada e seu gráfico correspondente.

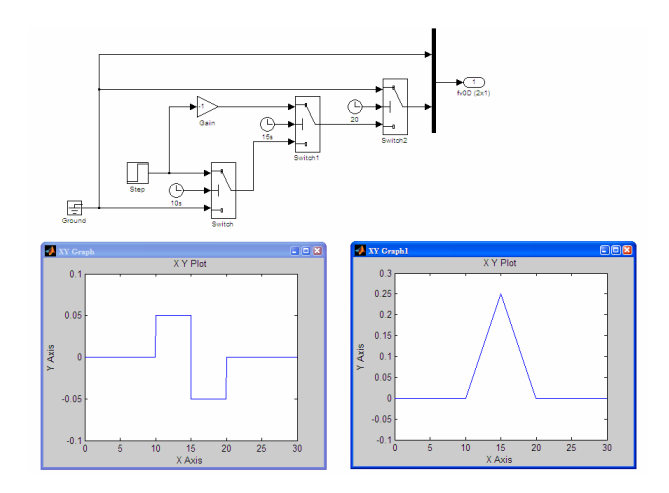

Figura 128 – Sinal de entrada de excitação de base (gráfico à esquerda) e seu correspondente integrado (gráfico à direita).

O gráfico à esquerda representa o sinal em velocidade, e o da direita o deslocamento vertical que produz. Este sinal de entrada faz com que a roda direita seja deslocada para cima, e a suspensão reage deslocando o chassi para cima, uma vez que a rigidez do pneu é dez vezes maior do que a da mola. A conseqüência, uma vez que a roda esquerda não é submetida a qualquer excitação de base, é a rolagem do chassi, com posterior retorno à posição vertical de equilíbrio estático. Como não há força que se oponha ao deslocamento lateral, o veículo desloca-se para a esquerda. As respostas do sistema são apresentadas nos gráficos a seguir.

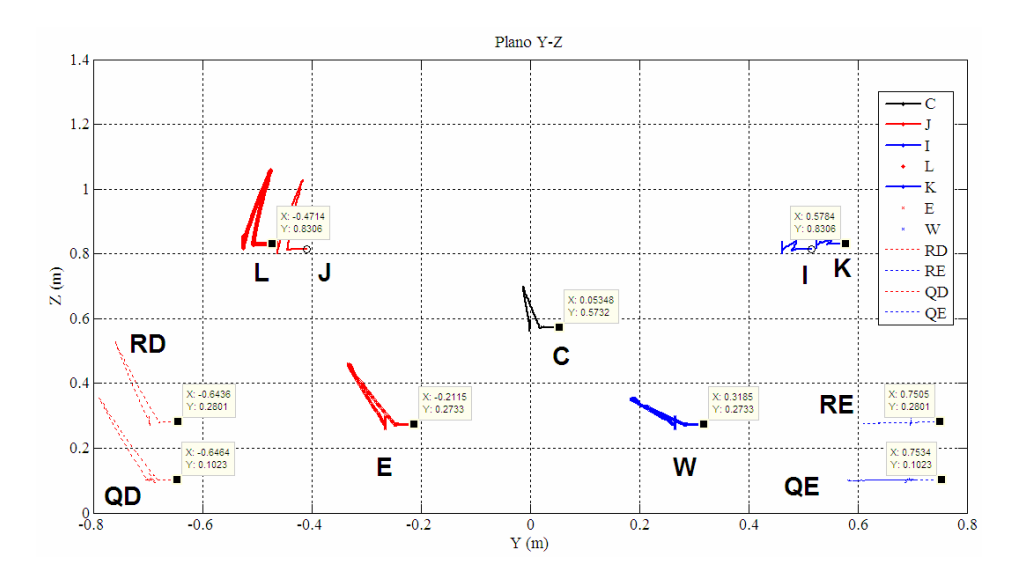

Figura 129 – Deslocamento do CG do chassi (ponto **C**), dos pontos de ancoragem (**J**, **L**, **E** – lado direito; **I**, **K**, **W** – lado esquerdo), dos CGs das rodas (**RD** e **RE**) e dos pontos de contato aro-pneu (**QD** e **QE**). As posições finais estão assinaladas.

A Figura 129 apresenta o deslocamento dos pontos principais do sistema, assinalando a posição final de cada um. Vê-se que o chassi é deslocado, primeiramente, para cima e para a direita, e na mudança de situação do sinal de entrada volta à posição de equilíbrio estático vertical, cessando a rolagem e com deslocamento lateral para a esquerda.

Na Figura 130 é ilustrado o gráfico da componente correspondente ao efeito de rigidez da força dos pneus. Em um primeiro instante o pneu direito sofre compressão, conforme se pode observar pelo aumento do valor da força. Mas a reação da suspensão e deslocamento do chassi para cima acompanhado da rolagem, provocam um alívio da carga sobre o pneu direito e aumento de carga sobre o pneu esquerdo. A situação se inverte quando o sinal muda, com o retorno progressivo à posição de equilíbrio vertical.

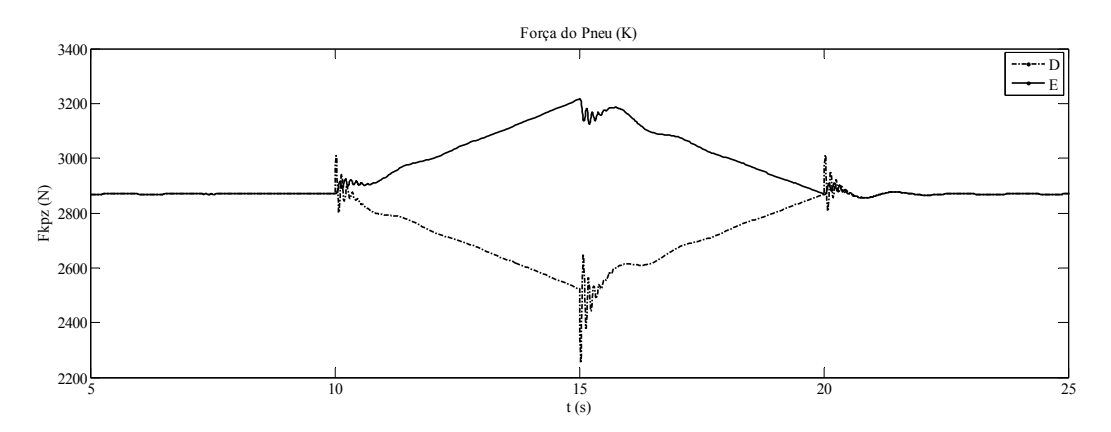

Figura 130 – Forças dos pneus.

 A rolagem do chassi transfere parte do peso para a suspensão esquerda, comprimindo sua mola, enquanto que a mola da suspensão direita se distende, aliviada do peso (Figura 131). Assim, a força da suspensão esquerda aumenta em função da transferência do peso do chassi durante a rolagem, o oposto do que ocorre com a suspensão direita (Figura 132).

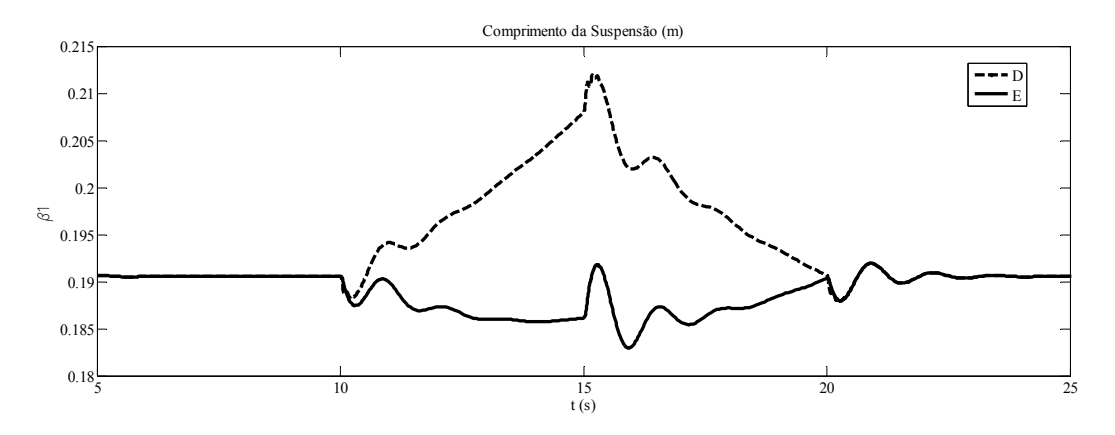

Figura 131 – Variação do comprimento das molas direita e esquerda.

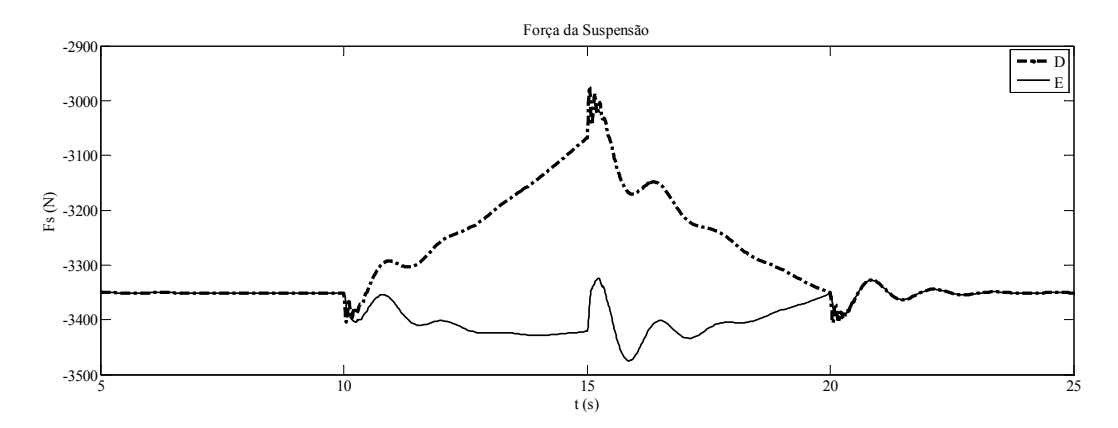

Figura 132 – Variação das forças das suspensões.

Na Figura 133 são apresentados os gráficos de posição do CG do chassi. Até que ocorra a inversão do sinal de entrada o chassi se desloca para a direita, invertendo o sentido quando cessa o sinal.

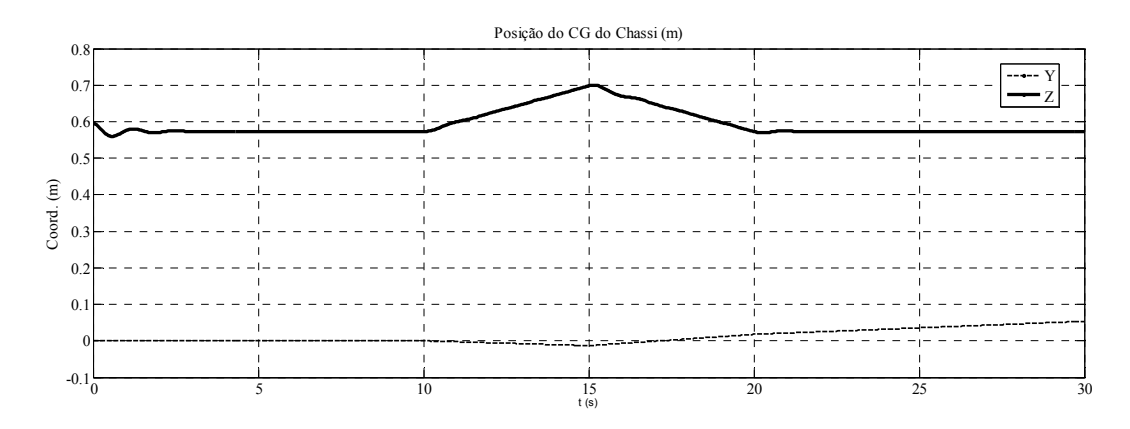

Figura 133 – Coordenadas do CG do chassi.

 Na Figura 134 é ilustrado o gráfico da variação do ângulo de rolagem com o tempo. Valores negativos indicam rolagem da direita para a esquerda (sentido horário).

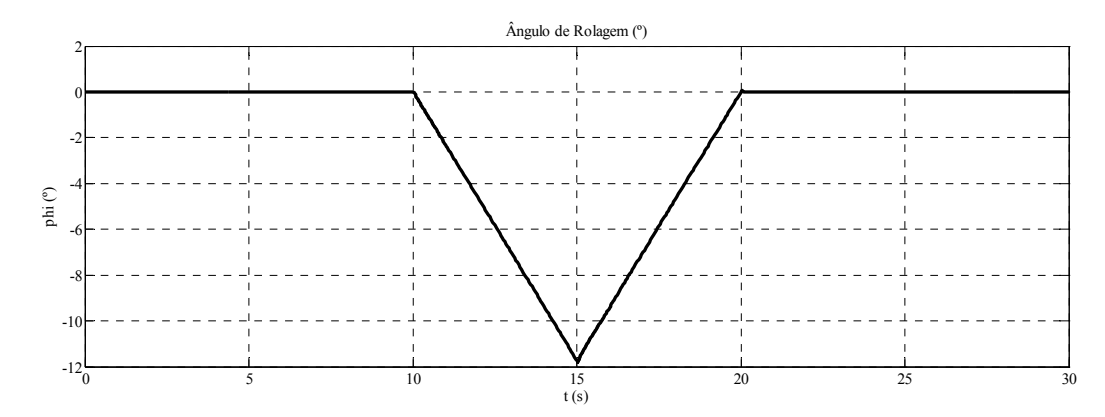

Figura 134 – Ângulo de rolagem do chassi.